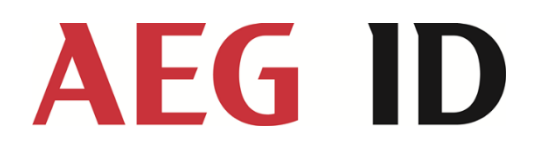

# Manual ACM 9 ARE i9 – ARE i9x

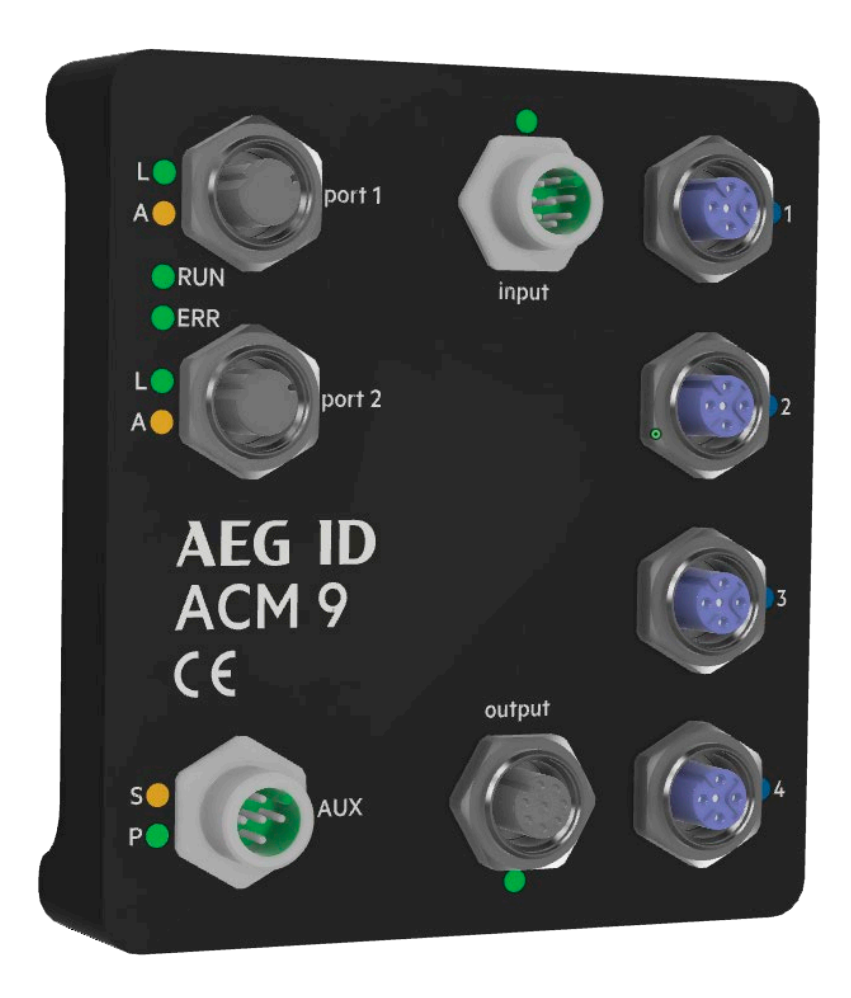

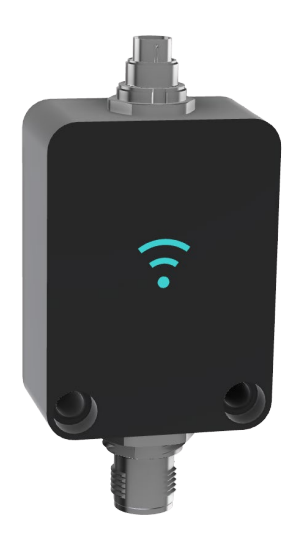

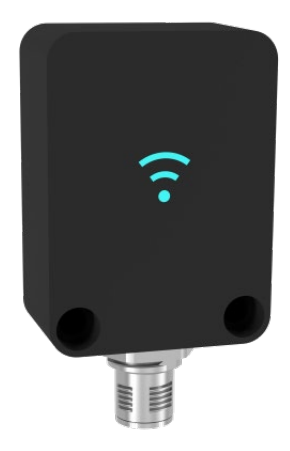

Manual ACM 9 - ARE i9 release

Version: 10 Page: 2/51

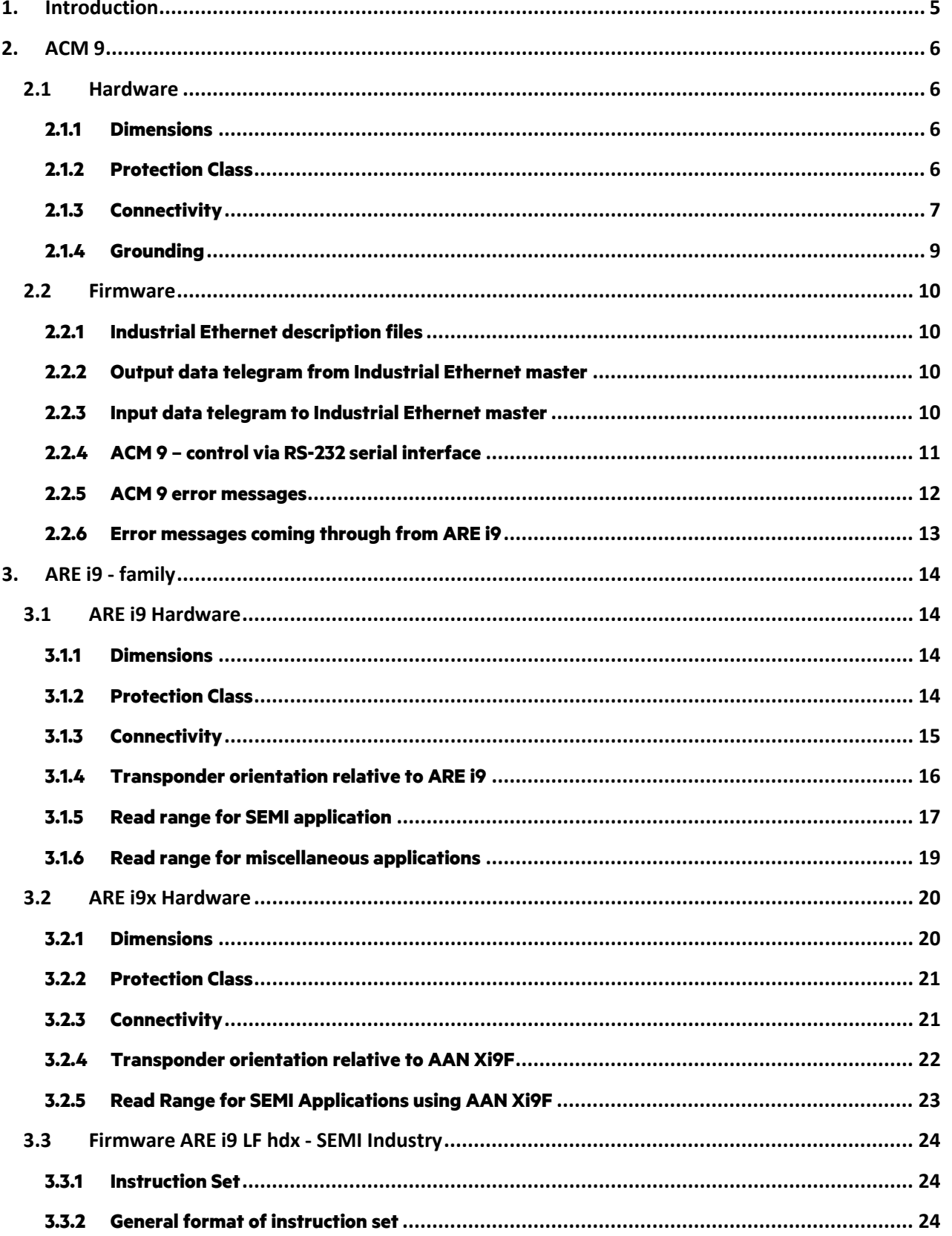

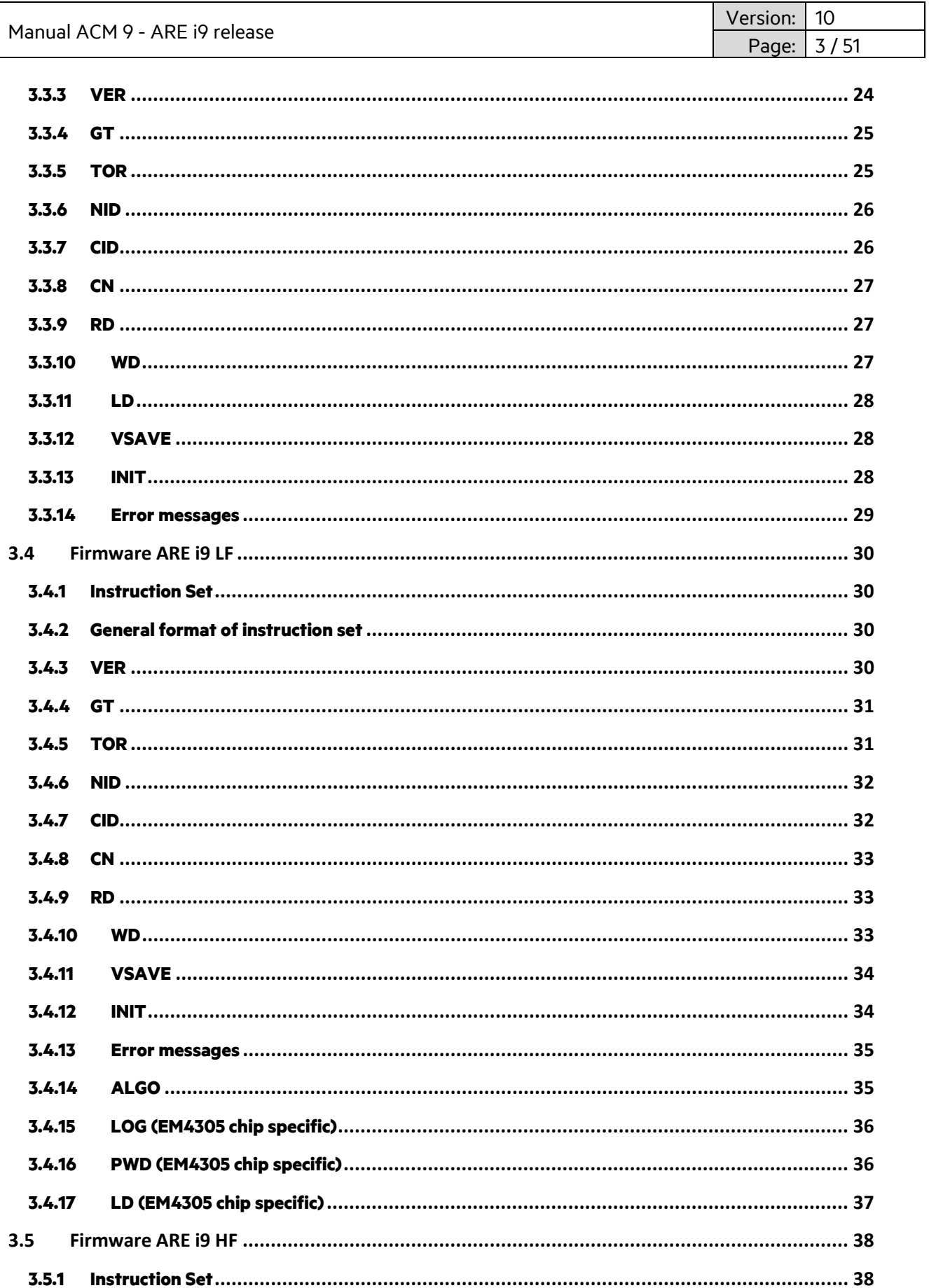

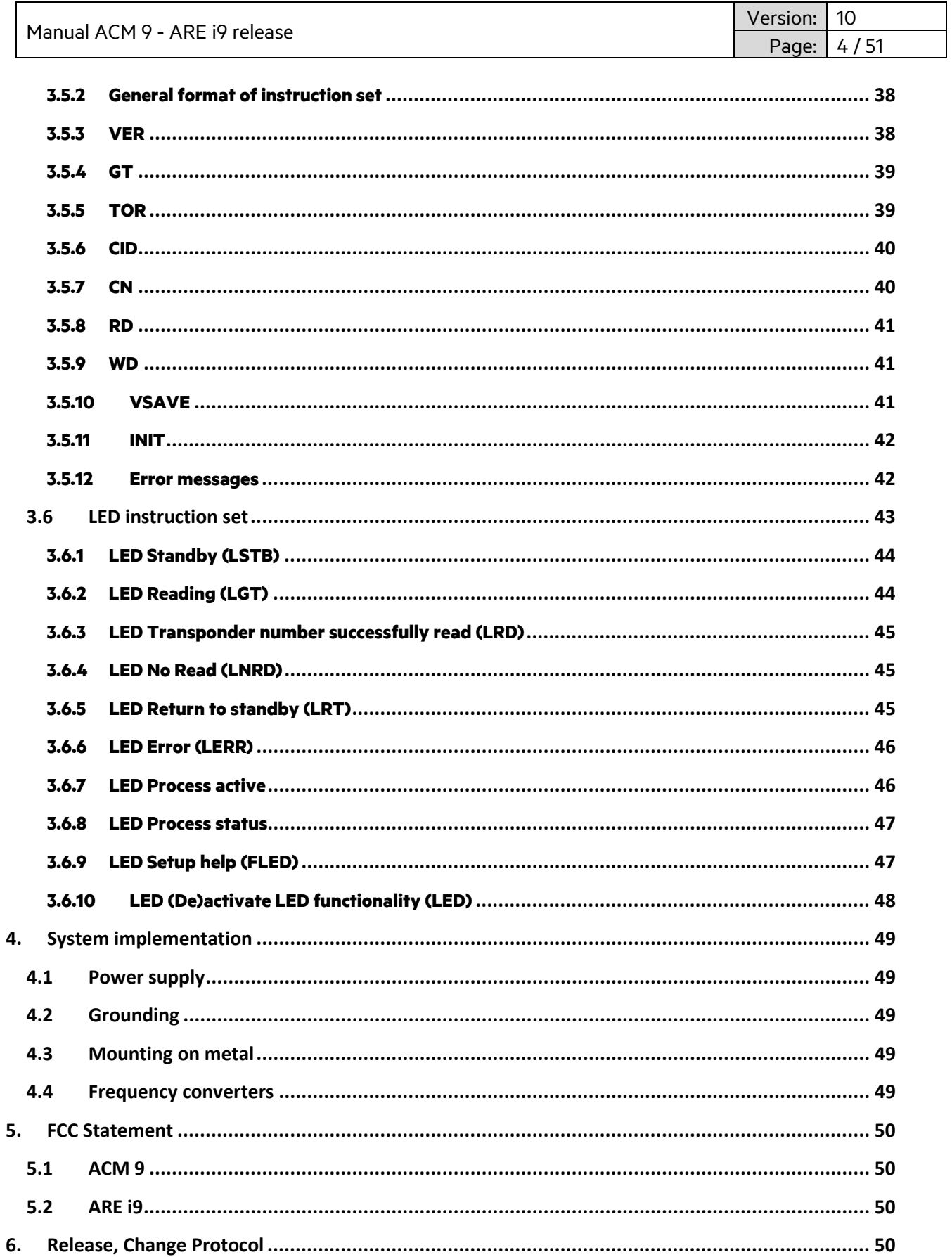

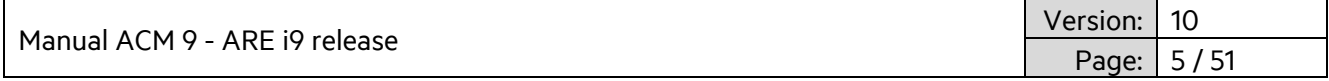

### <span id="page-4-0"></span>**1. Introduction**

ACM 9 Industrial Ethernet (EtherCAT®, EtherNet/IP™, Profinet®), AEG ID Communication Module, provides Industrial Ethernet connectivity for ARE i9, AEG ID RFID reader family. Both units are dedicated to each other, none of the two is meant to be used without the other. Four ARE i9 units can be hooked up to one ACM 9.

EtherCAT® is a registered trademark and patented technology, licensed by Beckhoff Automation GmbH, Germany EtherNet/IP™ is a trademark of ODVA (Open DeviceNet Vendor. Association, Inc) PROFINET® is a registered trademark of PROFIBUS International, Karlsruhe.

#### **Typical system structure**

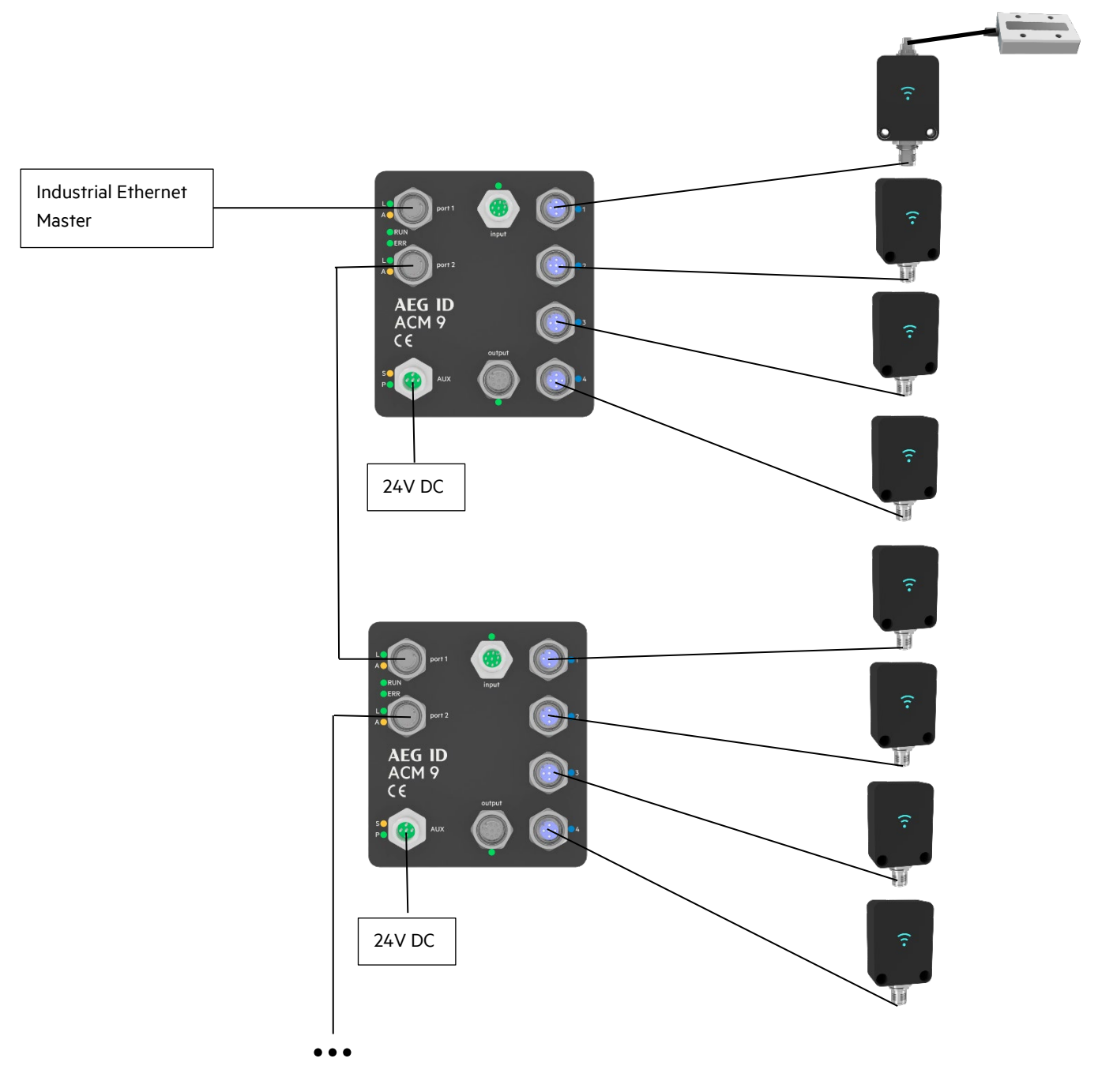

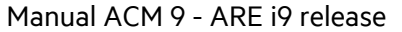

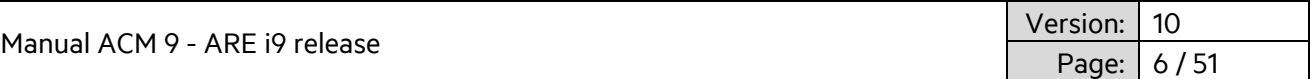

## <span id="page-5-0"></span>**2. ACM 9**

ACM 9 Industrial Ethernet communication module supports Industrial Ethernet connectivity. EtherCAT, EtherNet/IP and Profinet are implemented (only one at a time). ACM 9 has 2 Industrial Ethernet ports, 4 serial ports dedicated to ARE i9 reader family, 4 digital inputs and 4 digital outputs, both linked to their respective reader port. The auxiliary port provides power as well as a serial system interface. ACM 9 supports 32 byte cyclic input data and 32 byte cyclic output data.

### <span id="page-5-1"></span>**2.1 Hardware**

### <span id="page-5-2"></span>**2.1.1 Dimensions**

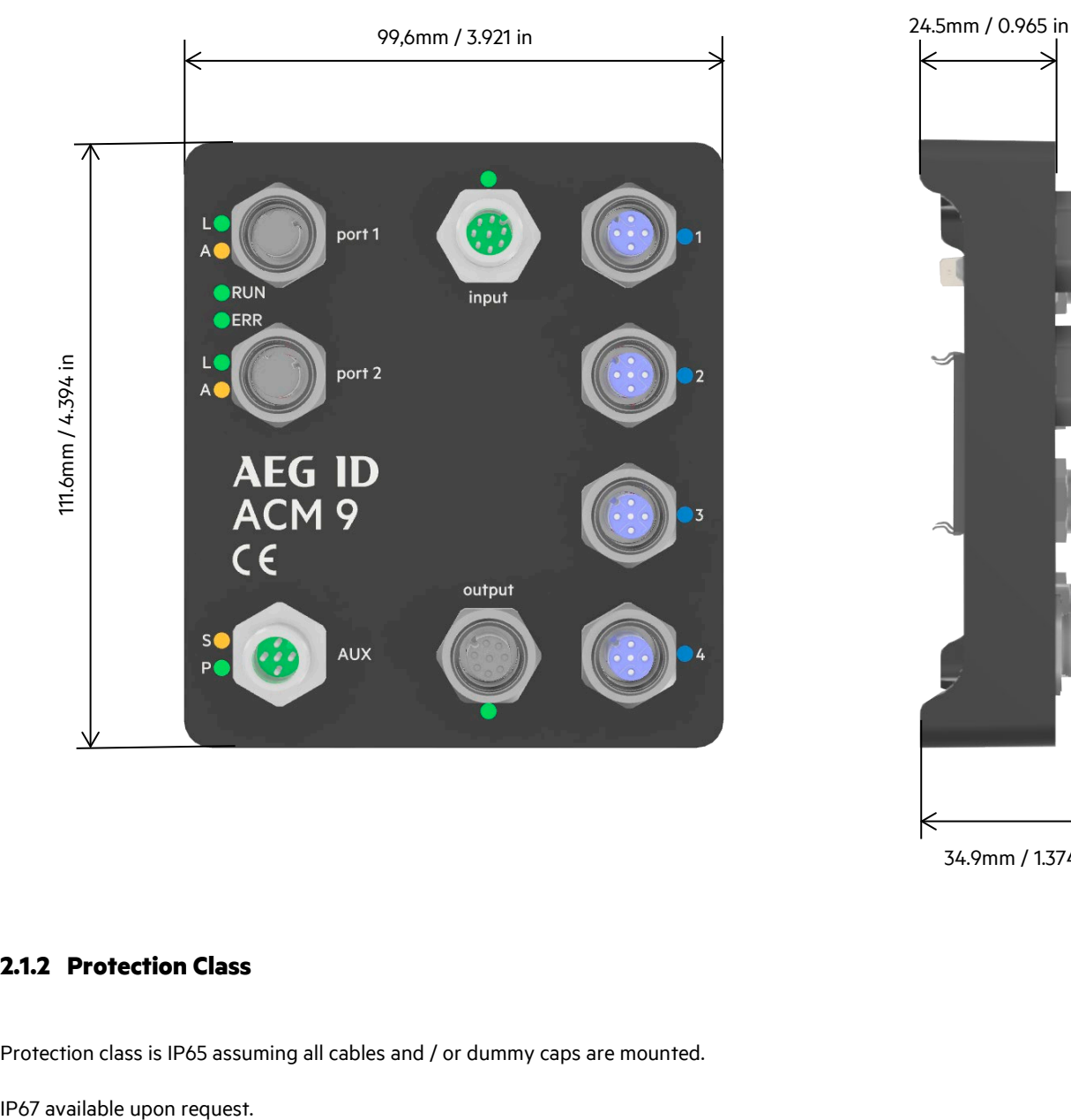

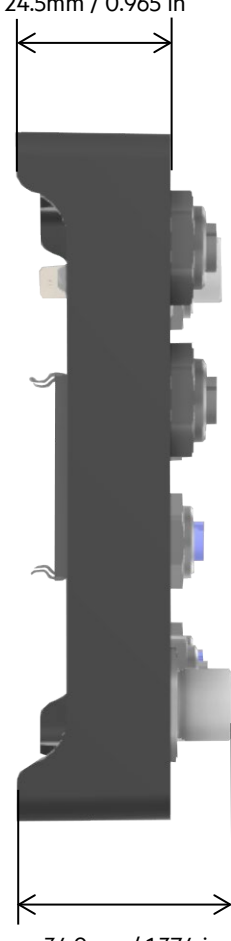

34.9mm / 1.374 in

### <span id="page-5-3"></span>**2.1.2 Protection Class**

Protection class is IP65 assuming all cables and / or dummy caps are mounted.

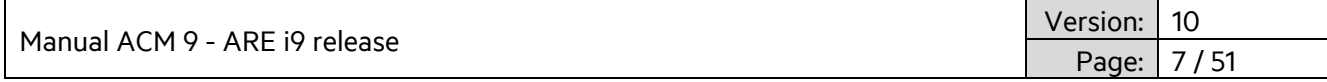

### <span id="page-6-0"></span>**2.1.3 Connectivity**

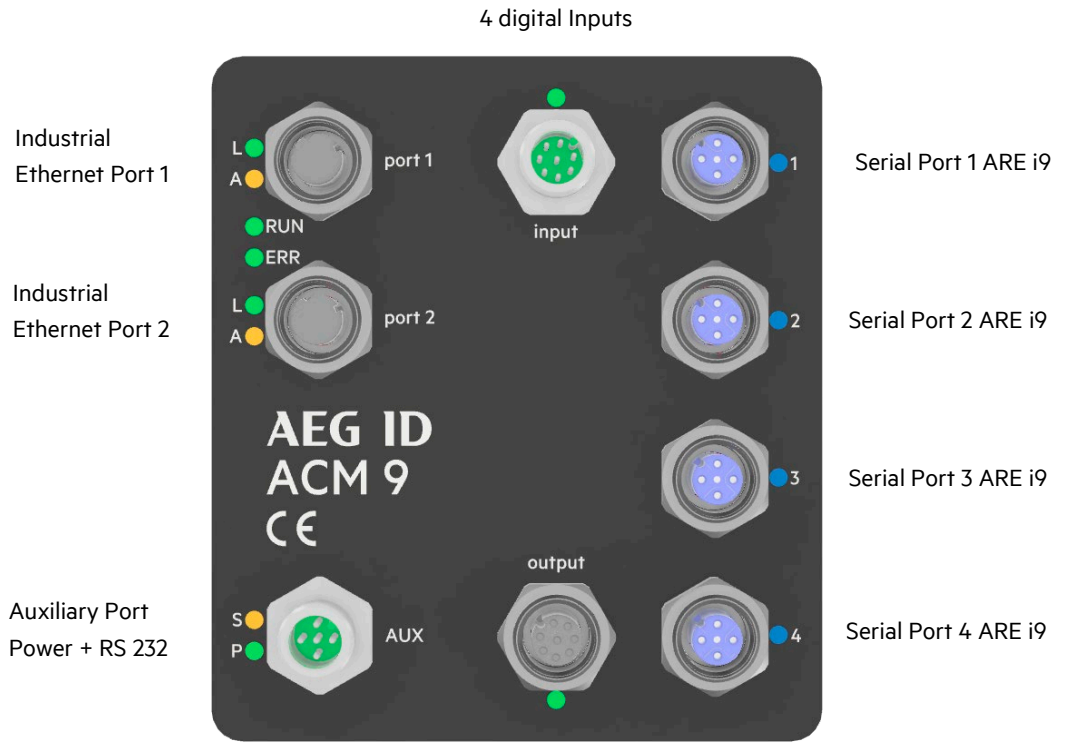

4 digital outputs

#### **Auxiliary Port (AUX)**

M12 socket 5 Pin male A-coded.

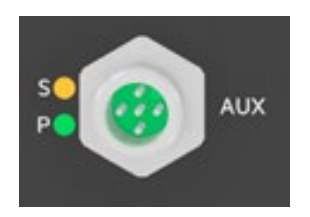

 $PIN 1 - nc$ PIN 2 – RS-232 GND PIN 3 – RS-232 TX (from ACM 9 point of view) PIN 4 – RS-232 RX (from ACM 9 point of view) PIN 5 – +24V DC / 3A

LED S: System interface LED LED P: Power LED

Cable: M12, 5 Pin A-coded, socket to open end

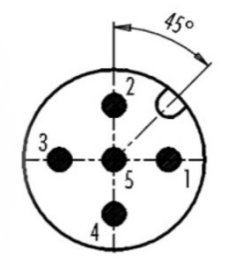

Manual ACM 9 - ARE i9 release

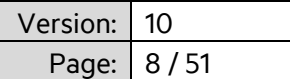

#### **Industrial Ethernet Port (Port 1, Port 2)**

M12 socket 4 Pin female D-coded (standard Industrial Ethernet)

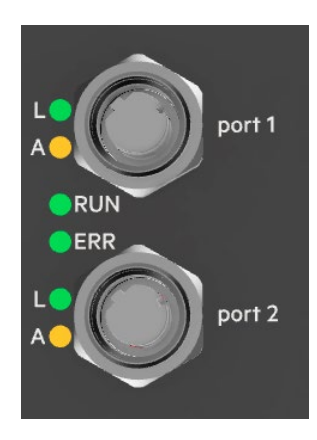

 $PIN 1 - TD +$ PIN 2 – RD+ PIN 3 – TD-PIN 4 – RD-

**Profinet EtherNet/IP EtherCAT** LED L: Link LED L: Link LED LA: Link/Activity LED A: Activity LED A: Activity -LED SF: Collective failure LED MS: Mod Status LED RUN: system status LED BF: Bus failure LED NS: Net Status LED ERR: failure LED port 1 **port 1 IN** 

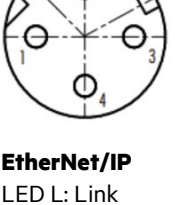

port 2 port 2 OUT

#### **Serial Ports for ARE i9 (1-4)**

M12 socket 5 Pin female A-coded

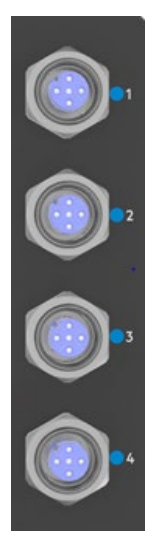

PIN  $1 - +7V$ PIN 2 – GND PIN 3 – TX PIN 4 – RX PIN 5 – nc

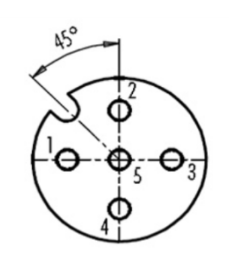

LED 1-4: Activity LED, cyan when in use

Kabel: M12 4-Pin D-kodiert, Stecker und RJ45

Cable: M12, 5-Pin A-coded, plug to socket

# **AEG ID** Manual ACM 9 - ARE i9 release Version: 10 Page:

#### **Digital Inputs (input)**

M12 socket 8-Pin male A-coded PIN 1/2/3/4 PIN 1 – Input for serial port 1 PIN 2 – Input for serial port 2 PIN 3 – Input for serial port 3 PIN 4 – Input for serial port 4 6…24VDC PIN 5 –7: not connected PIN 8 - Input GND input LED : on, when any input is active PIN 8 Input voltage 6..24VDC Cable: M12, 8-pin A-coded socket to plug **Digital outputs (output)** M12 socket 8-Pin female A-coded PIN 8

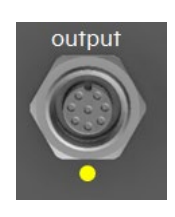

PIN 1 – Output for serial port 1 PIN 2 – Output for serial port 2 PIN 3 – Output for serial port 3 PIN 4 – Output for serial port 4 PIN 5 – 7: not connected PIN 8 – External output voltage connected through PIN 1/2/3/4 LED : on, when any output is active Switched voltage max: 125VAV / 60VDC Switched current max: 1A | power max: 24W Cable: M12, 8-pin A-coded plug to socket

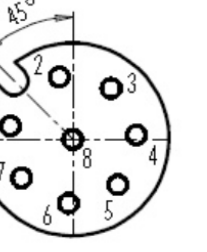

Max: 125VAC / 60VDC Max: 1A Max: 24W

PIN 1/2/3/4

### <span id="page-8-0"></span>**2.1.4 Grounding**

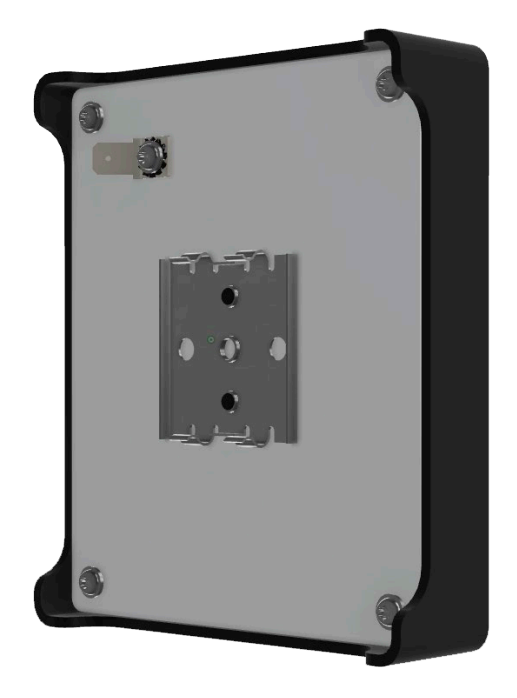

Grounding ACM 9 is important for proper functionality.

Grounding can be achieved in two ways:

- 1. Grounding via DIN hat rail clamp The metal DIN hat rail clamp is connected to internal ground of ACM 9. Grounding DIN hat rail in machine will connect internal ground to machine ground.
- 2. Use grounding pin on upper left side (viewed from back). Hook up machine ground to grounding pin

Manual ACM 9 - ARE i9 release

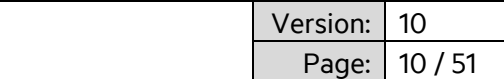

#### <span id="page-9-0"></span>**2.2 Firmware**

ACM 9 uses 32 Byte cyclic input data and 32 Byte cyclic output data.

#### <span id="page-9-1"></span>**2.2.1 Industrial Ethernet description files**

#### **Profinet:**

File GSDML-V2.35-AEGID-ACM9-20210310.xml contains Profinet description for ACM 9.

#### **EtherCAT:**

File ACM9\_ECS\_V2\_1\_0\_10.xml contains EtherCAT description for ACM 9.

#### **EtherNet/IP:**

File ACM9\_EIS\_V3\_1\_0\_7\_2.eds contains EtherNet/IP description for ACM 9.

File names subject to change. Dowload latest files: www.aegid.de/en/documentation/acm9.php

#### <span id="page-9-2"></span>**2.2.2 Output data telegram from Industrial Ethernet master**

The telegram starts with a change counter byte. This byte has to be changed, typically incremented, for every new telegram. The second byte of the telegram is the serial interface port of the RFID reader. It can be '1', '2', '3' or '4' (0x31, 0x32, 0x33, 0x34). Starting from byte 3 the instruction text (instruction and parameters) for the reader is put in the following bytes. The supported commands are documented in section ARE i9. The telegram must be closed with a carriage return (0x0D). The complete telegram can be up to 32 byte long.

#### EXAMPLE:

The output data of the bus master to read a transponder code using ARE i9 on serial port 2 looks this way:

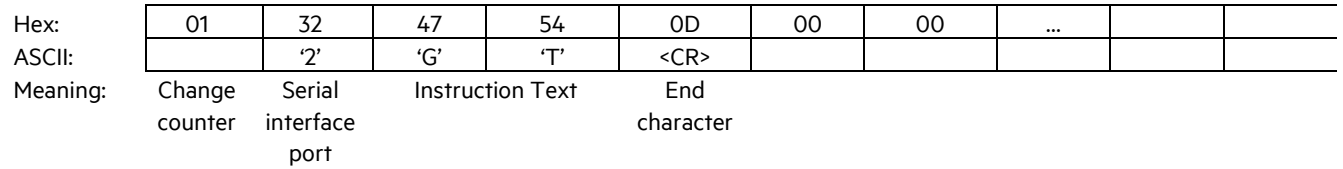

#### <span id="page-9-3"></span>**2.2.3 Input data telegram to Industrial Ethernet master**

Above output telegram has been sent to ACM 9. ACM 9 sends the command to the appropriate ARE i9, in this case to the ARE i9 hooked up to serial interface port 2. ARE i9 reads the transponder code (UID of transponder) and sends it to ACM 9. ACM 9 puts the transponder UID into the input data telegram frame for Industrial Ethernet master.

The telegram starts with a change counter byte. This byte is changed, typically incremented, for every new telegram ACM 9 puts on the bus. The second byte of the telegram is the serial interface port of the RFID reader. It can be '1', '2', '3' or '4' (0x31, 0x32, 0x33, 0x34). Starting from byte 3 the answer from ARE i9 (in this case the transponder UID) is put in the following bytes. The telegram closes with a carriage return (0x0D). The complete telegram can be up to 32 byte long.

#### EXAMPLE:

The input data telegram for the Industrial Ethernet master is set by ACM 9 for example this way (UID = 1234567812345678):

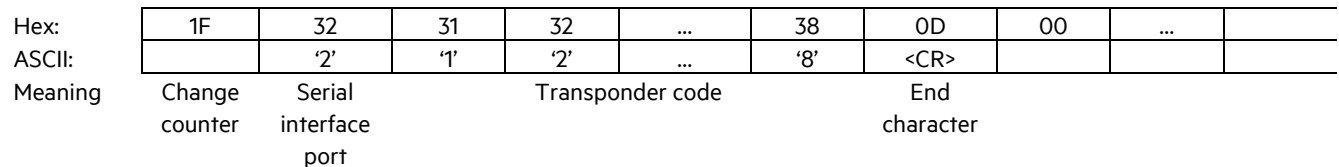

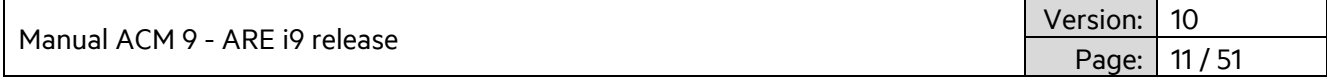

### <span id="page-10-0"></span>**2.2.4 ACM 9 – control via RS-232 serial interface**

In addition to the Industrial Ethernet control option, ACM 9 can always be controlled directly via a RS-232 interface. The interface is located at the AUX port (see chapter 2.1.3 connectivity for pinout).

The serial parameters are: 115200 baud, 8 databits, 1 stopbit, no parity,

Communication is done via a simple ASCII based protocol. The same instruction set for ARE i9 is used as in Industrial Ethernet communication (see section 3.2.x to 3.5.x for full list of instructions). Simply preceed the instruction with the port number of the ARE i9 you want to talk to.

#### Examples:

#### **Read firmware version of ARE i9 hooked up to port 2 of ACM 9:**

Send ASCII string terminated with <CR> with preceeding port number via serial interface.

Input format: 2VER <CR>

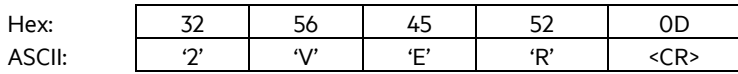

Output (example):2ARE i9 V\_1.011 <CR>

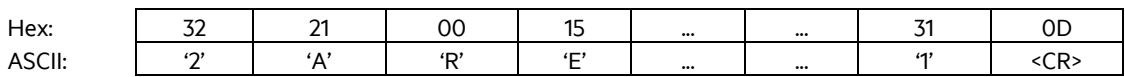

The first number in the output string is the port number of ACM 9 that the instruction was sent to. The rest of the string is the firmware version.

#### **Read transponder UID from ARE i9 hooked up to port 4 of ACM 9:**

Send ASCII string terminated with <CR> with preceeding port number via serial interface.

Input format: 4GT<CR>

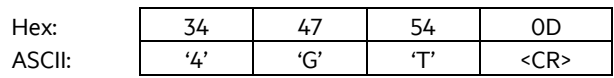

Output (example):41234567812345678 <CR>

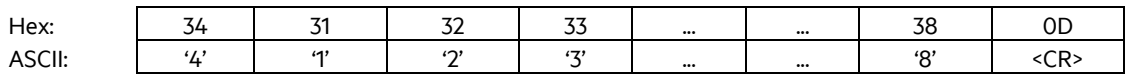

The first number in the output string is the port number of ACM 9 that the instruction was sent to. The rest of the string is the transponder UID.

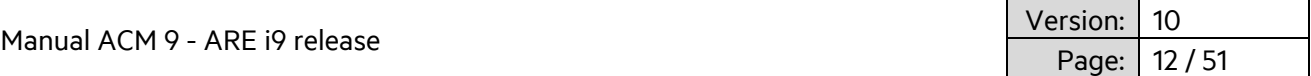

### <span id="page-11-0"></span>**2.2.5 ACM 9 error messages**

ACM 9 itself has the following error messages.

#### **Wrong channel number (Error code #65)**

A wrong channel number is set to the master output data. Valid channel numbers are from '1' to '4'.

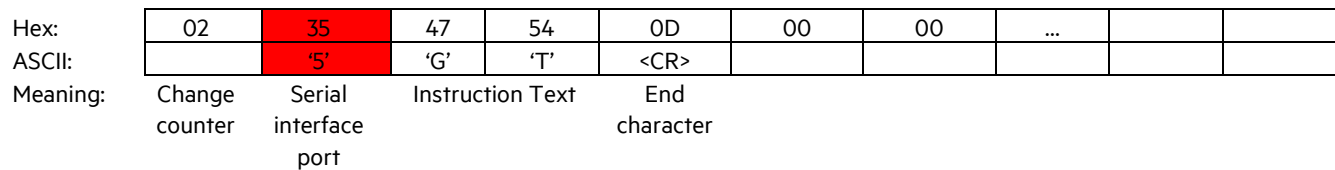

ACM 9 sets master input data to:

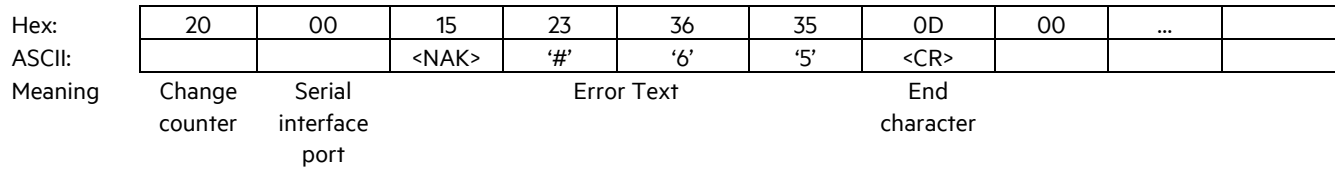

#### **Missing end character (Error code #66)**

Missing end character (0x0D) in master output data. Each telegram has to be terminated by 0x0D (<CR>).

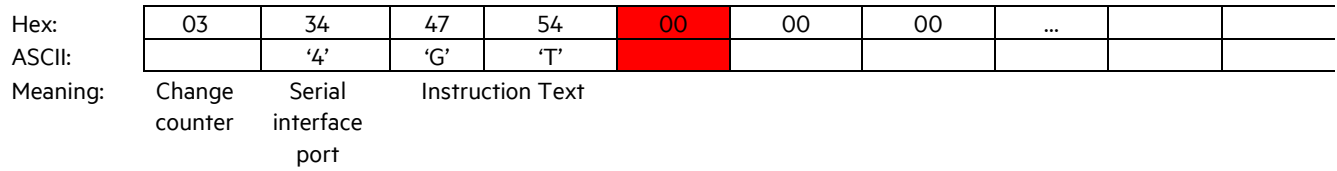

ACM 9 sets master input data to:

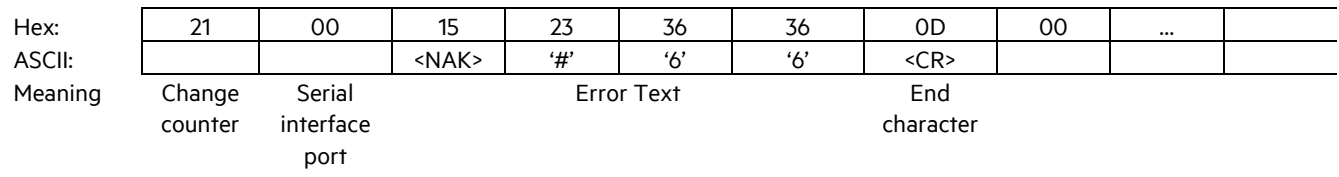

#### **Forbidden ARE i9 instruction (Error code #67)**

Some ARE i9 instructions are not supported in an Ethernet bus environment. Those commands are not transferred to the reader, but generate error #67.

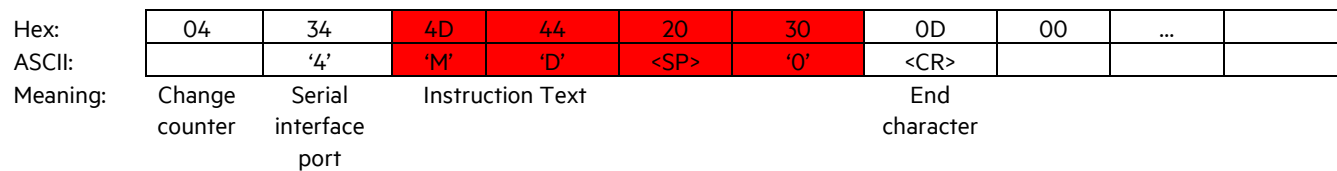

#### Manual ACM 9 - ARE i9 release

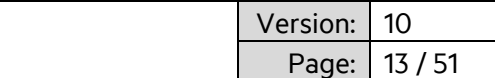

ACM 9 sets master input data to:

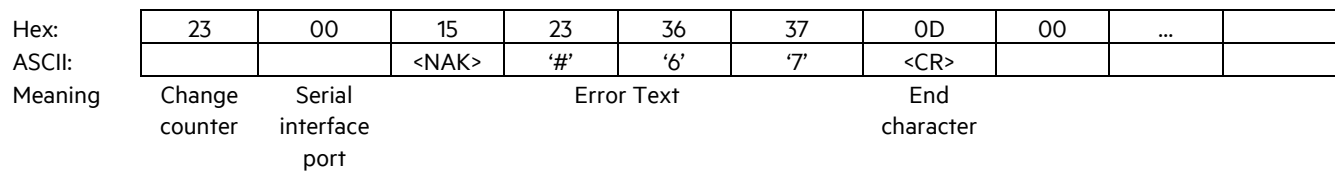

### <span id="page-12-0"></span>**2.2.6 Error messages coming through from ARE i9**

Other error messages can be generated by the reader, if the reader command is wrong. See section ARE i9 for a detailed description of those error messages. Below are sample error codes, see section ARE i9 for full list.

#### **Wrong reader instruction (Error code #00)**

A wrong reader instruction triggers error code #00.

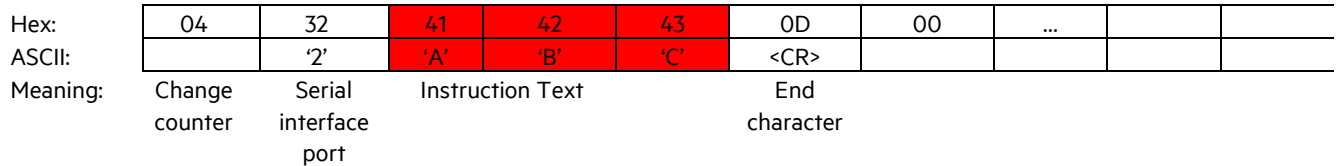

ACM 9 sends this master input data:

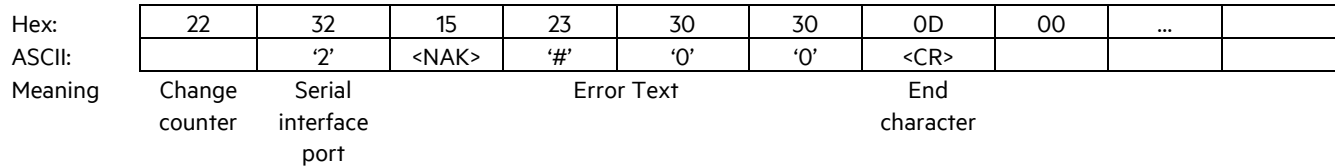

#### **Wrong reader instruction parameter (Error code #02)**

A wrong reader instruction triggers error code #02.

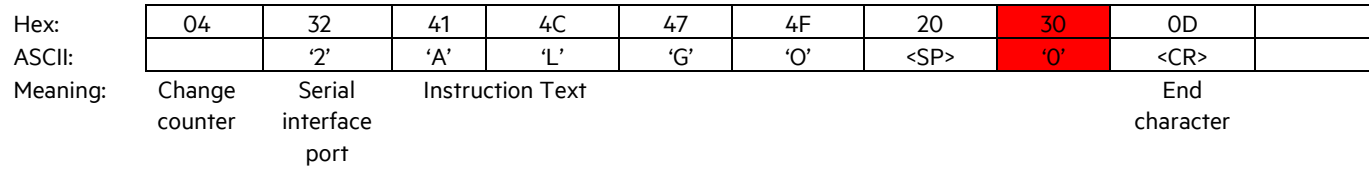

#### ACM 9 sends this master input data:

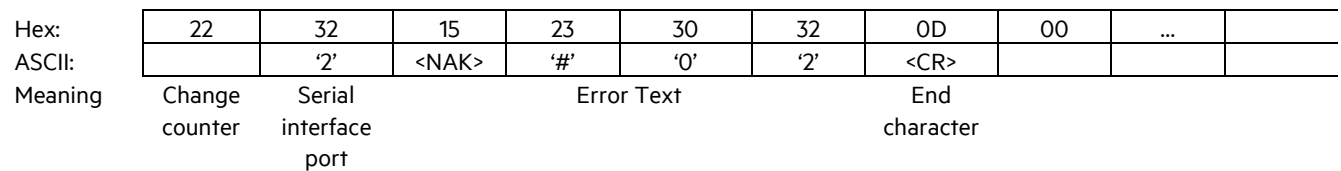

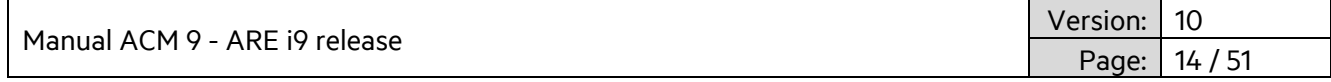

# <span id="page-13-0"></span>**3. ARE i9 - family**

ARE i9 is a small industrial RFID reader that is available as a LF - SEMI Industry, LF and HF version.

ARE i9 LF hdx - SEMI Industry works with LF hdx transponders.

ARE i9 LF works with (all) low frequency transponders ASK, PSK, FSK, @ 125 KHz, 128kHz and 134.2 kHz (ISO 11784/11785). ARE i9 HF works with all ISO 15693 compliant transponders.

### <span id="page-13-1"></span>**3.1 ARE i9 Hardware**

#### <span id="page-13-2"></span>**3.1.1 Dimensions**

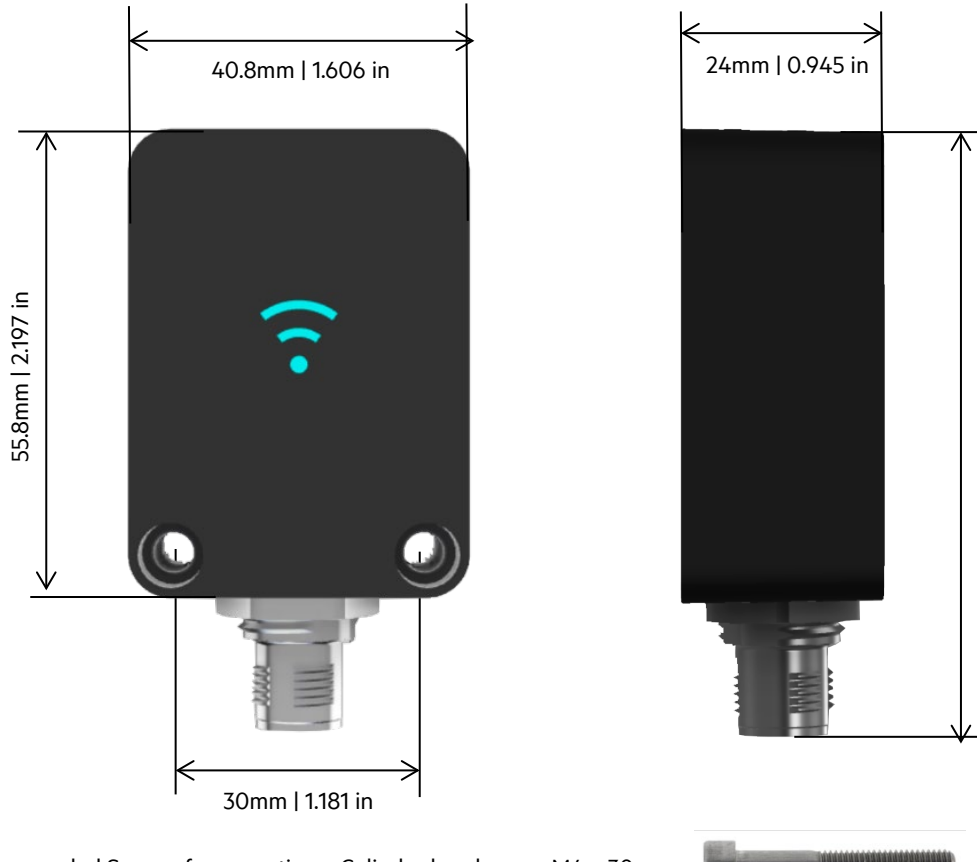

71.9mm | 2.831 in

71.9mm | 2.831 in

Recommended Screws for mounting: Cylinder head screw M4 x 30mm

### <span id="page-13-3"></span>**3.1.2 Protection Class**

Protection Class is IP 67, assuming cable or dummy cap is mounted.

# AFG ID

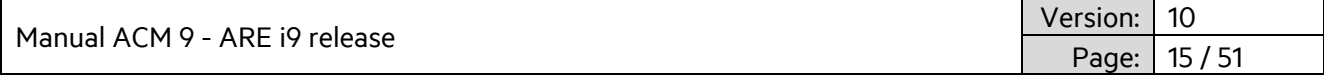

### <span id="page-14-0"></span>**3.1.3 Connectivity**

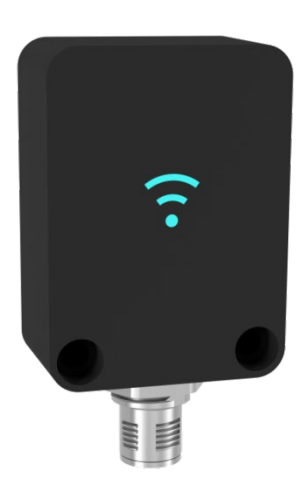

ARE i9 is connected via its M12, 5-Pin male A-coded plug. Power supply as well as communication is provided by ACM 9, communication module. Do not use any other means of powering or communicating to ARE i9 other than an ACM 9 module, otherwise ARE i9 will be damaged. Do only use specified cables. ARE i9 uses a LED lit RFID symbol on its front side to visually communicate its various states (standby, reading, successful read, no read, error, and so on...). When ARE i9 is hooked up to ACM 9, the internal LED is switched to standby color. LED colors can be set by the user.

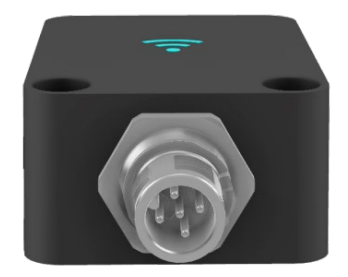

 $PIN 1 - +7V$ PIN 2 – GND PIN 3 – RX PIN 4 – TX PIN 5 – CGND

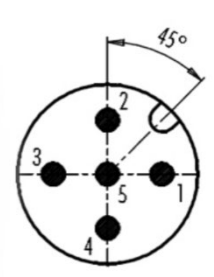

LED: Status indication

Cable: M12, 5-Pin A-coded, plug to socket

ARE i9 uses an air core coil. There is air core coil transponders like disks and ferrite core coil transponders like glass tube transponders. It is important to understand the impact of orientation of transponders relative to ARE i9. Optimum orientation is parallel to the front side of the reader for disks and perpendicular for glass tube transponders. In this orientation, the highest read range can be achieved.

If it is not possible to ensure such orientation, the Disk transponders can be oriented perpendicular to the front side of ARE i9 and glass tube transponders can be oriented parallel. This will result in some decrease of read range, but in most cases this is acceptable.

Manual ACM 9 - ARE i9 release

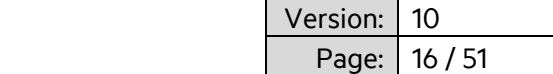

### <span id="page-15-0"></span>**3.1.4 Transponder orientation relative to ARE i9**

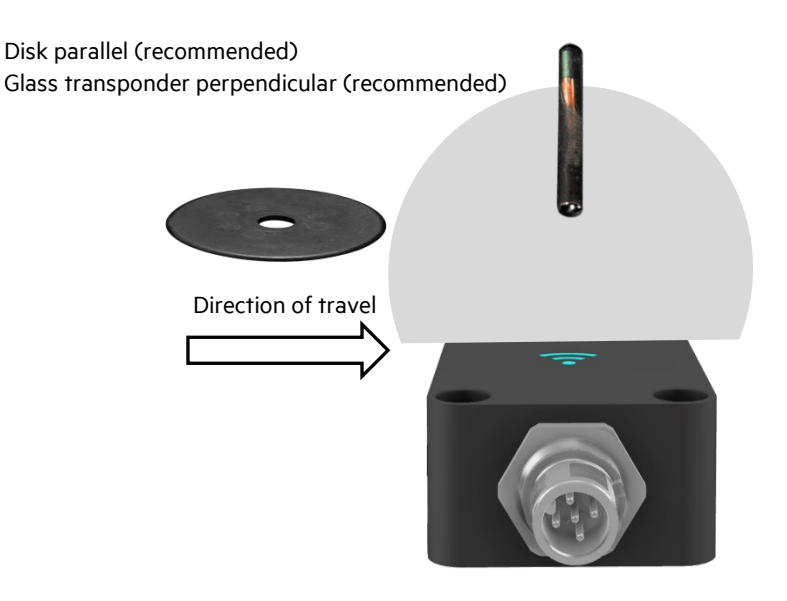

The highest read range is achieved right above the center of ARE i9 front side.

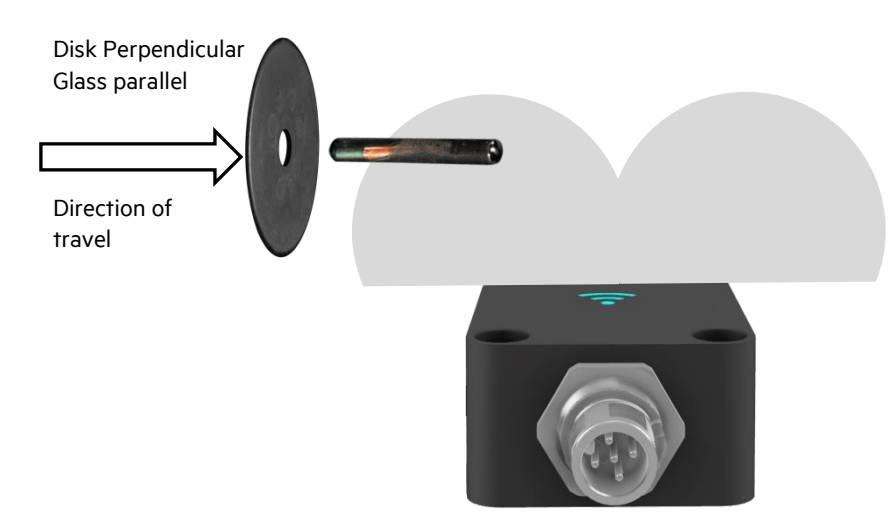

In this orientation both transponder types are read best just outside the perimeter of ARE i9. There is a significantly reduced read range in the center of ARE i9. This is no problem in a dynamic situation. Please ensure to start reading before the transponder is above ARE i9 and keep reading until the transponder is beyond ARE i9.

Reading distance depends a lot on the particular installation. Absolute values only make sense based on a particular transponder. Absolute values make no sense for transponder types, because the values will vary too much. Above is the guiding principles to achieve the best possible read range.

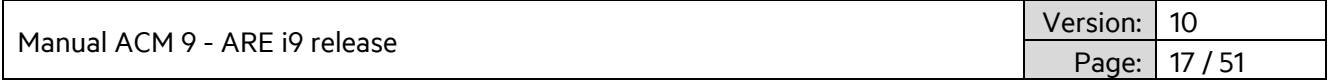

### <span id="page-16-0"></span>**3.1.5 Read range for SEMI application**

Glass transponder Texas Instruments RI-TRP-DR2B

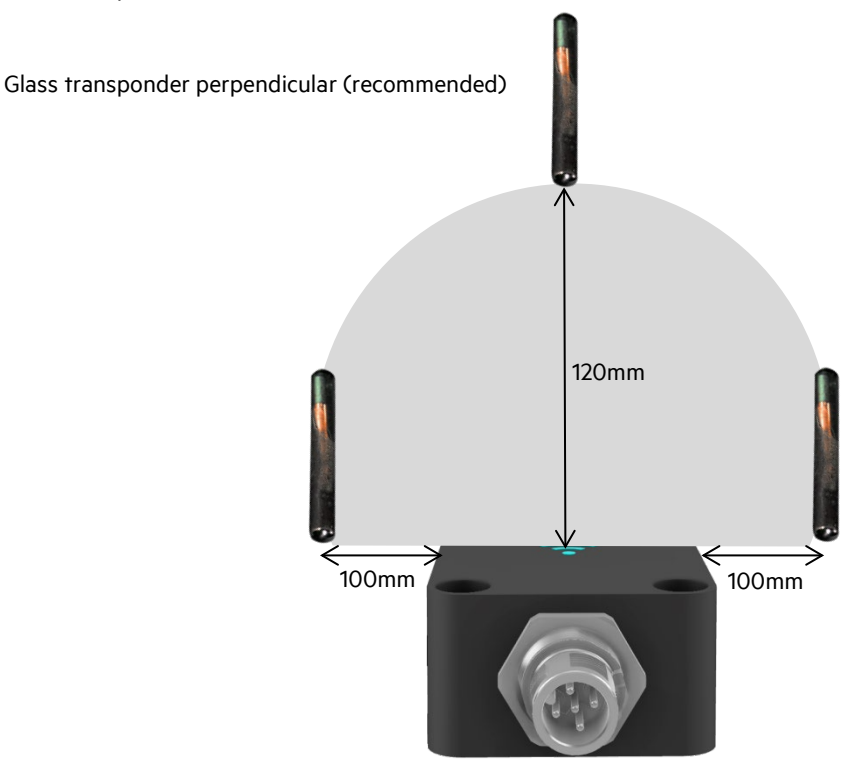

The highest read range is achieved right above the center of ARE i9 front side.

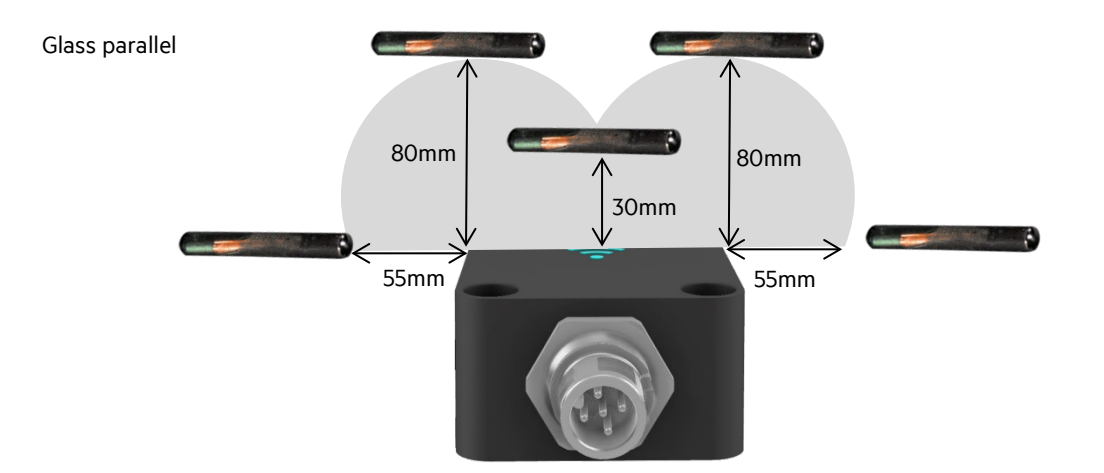

The highest read range is achieved right at the perimeter of the reader housing.

\*note: only one transponder in the field at a time. Above illustration only shows possible read ranges.

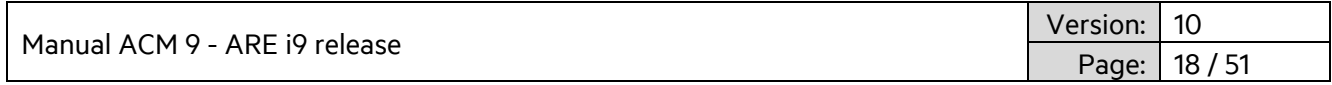

For some applications where space contraints may prevent the use of ARE i9 in its recommended orientation that was decribed above, it is also possible to read a SEMI glass tube transponder in the following way right above the small side of ARE i9. Please note: Any other orientation of the glass tube does not work in this context.

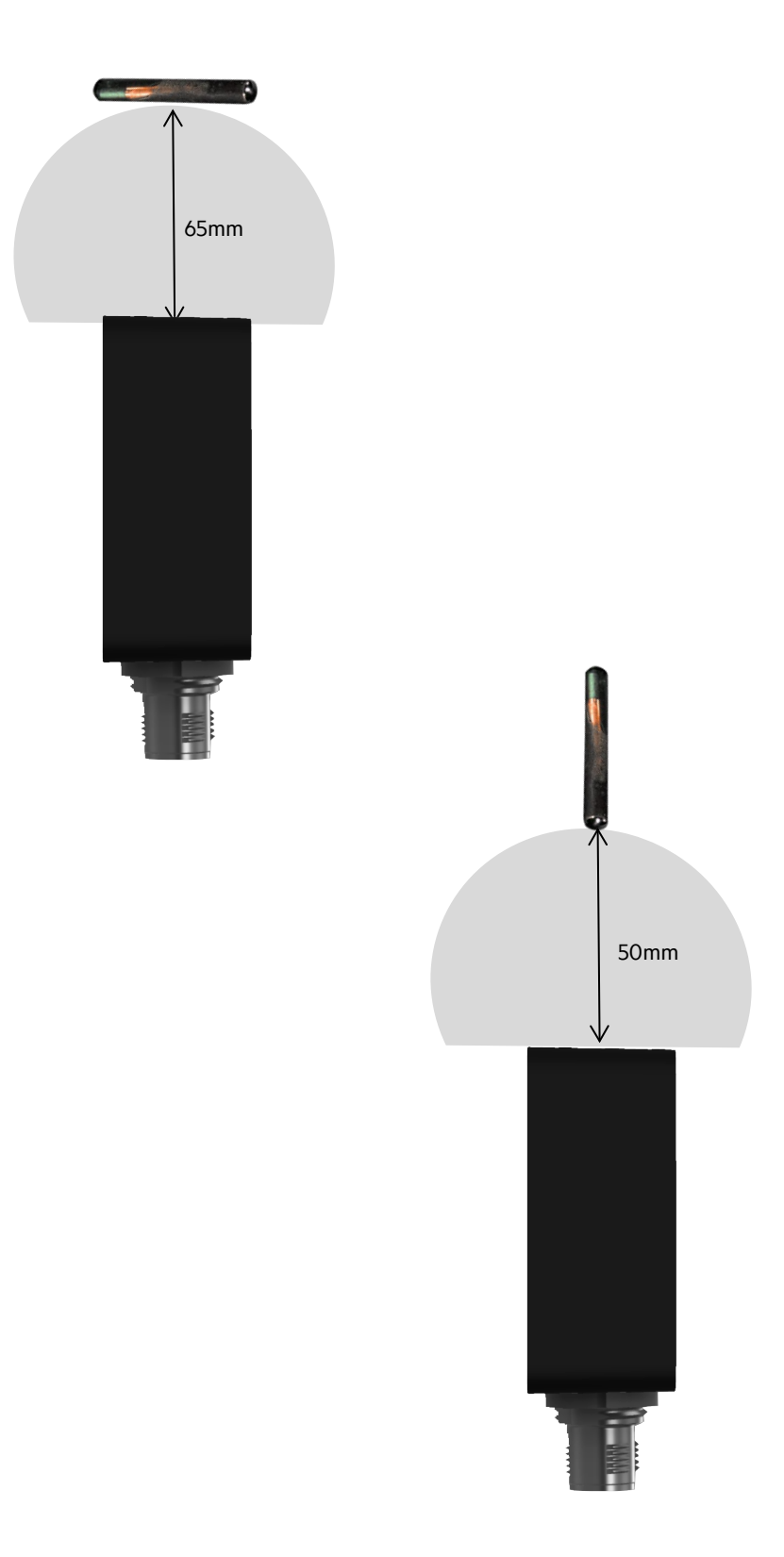

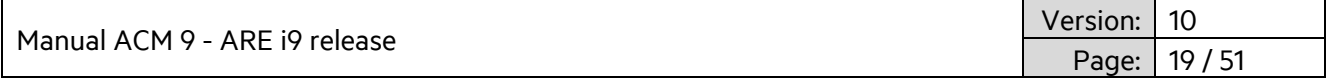

#### <span id="page-18-0"></span>**3.1.6 Read range for miscellaneous applications**

Glass transponder and Disk transponder with different transponder chips (see table at the bottom)

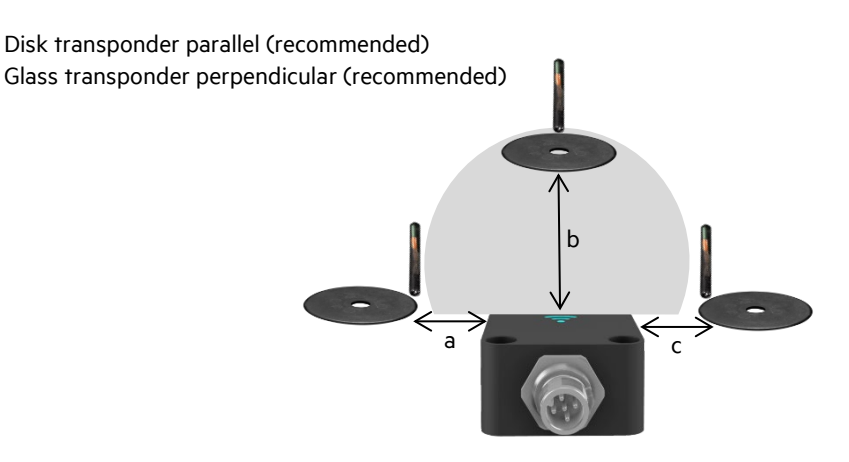

The highest read range is achieved right above the center of ARE i9 front side.

Disk perpendicular Glass parallel

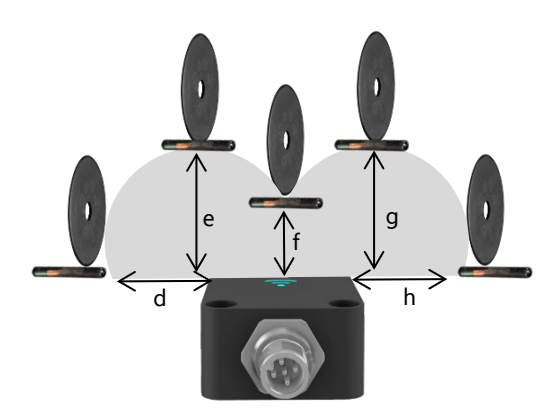

The highest read range is achieved right at the perimeter of the reader housing. \*note: only one transponder in the field at a time. Above illustration only shows possible read ranges.

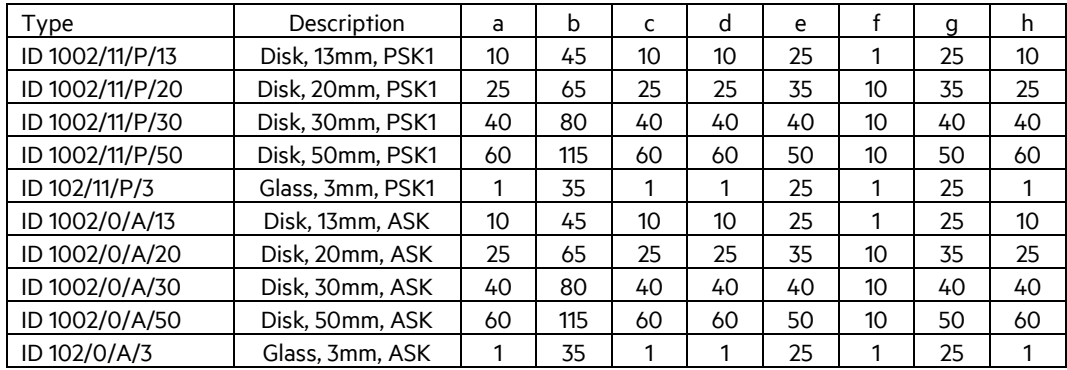

Read range is given in mm.

Read range is typical read range. Actual read range may vary due to individual circumstances.

Manual ACM 9 - ARE i9 release

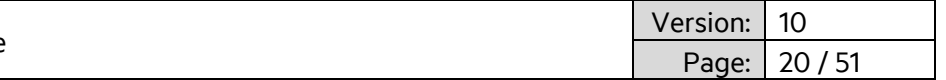

### <span id="page-19-0"></span>**3.2 ARE i9x Hardware**

ARE i9x is a small industrial RFID reader that is available as a LF - SEMI Industry and LF version.

ARE i9x LF hdx - SEMI Industry works with LF hdx transponders.

ARE i9x LF works with (all) low frequency transponders ASK, PSK, FSK, @ 125 KHz, 128kHz and 134.2 kHz (ISO 11784/11785).

### **3.2.1 Dimensions**

<span id="page-19-1"></span>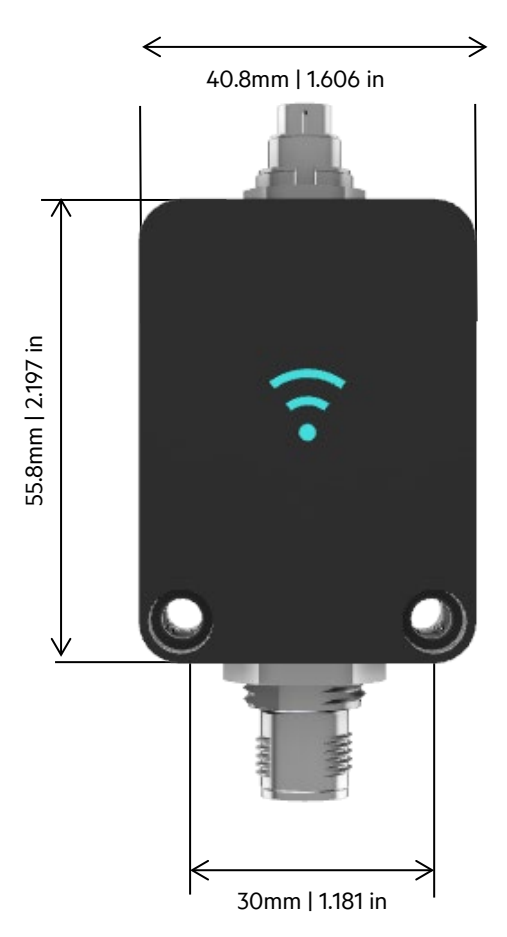

Recommended Screws for mounting: Cylinder head screw M4 x 30mm

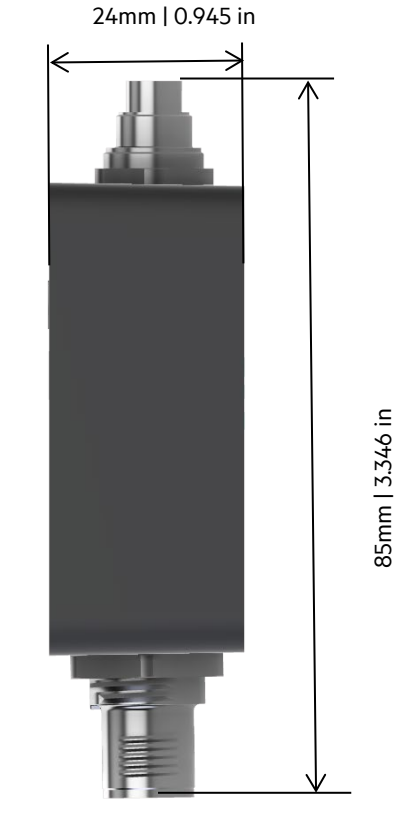

10000088888888888

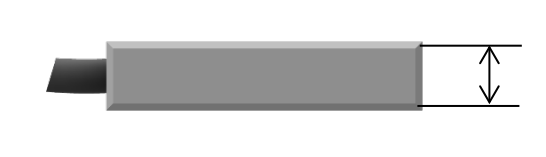

10mm | 0.394 in 10mm | 0.394 in

#### **AAN Xi9F**

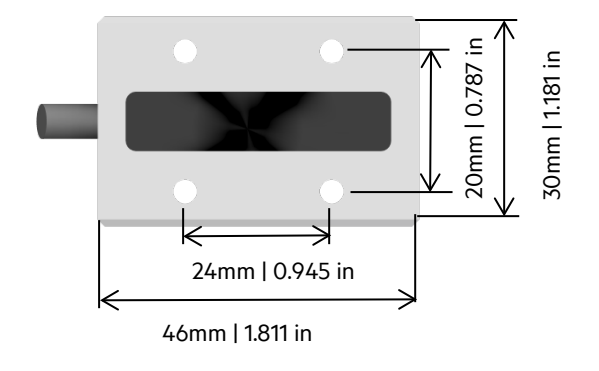

Manual ACM 9 - ARE i9 release

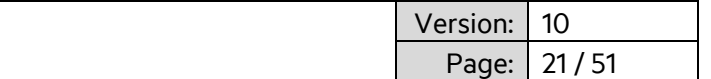

### <span id="page-20-0"></span>**3.2.2 Protection Class**

Die Schutzklasse entspricht IP 67, wenn entweder das Kabel oder eine Schutzkappe montiert ist.

#### <span id="page-20-1"></span>**3.2.3 Connectivity**

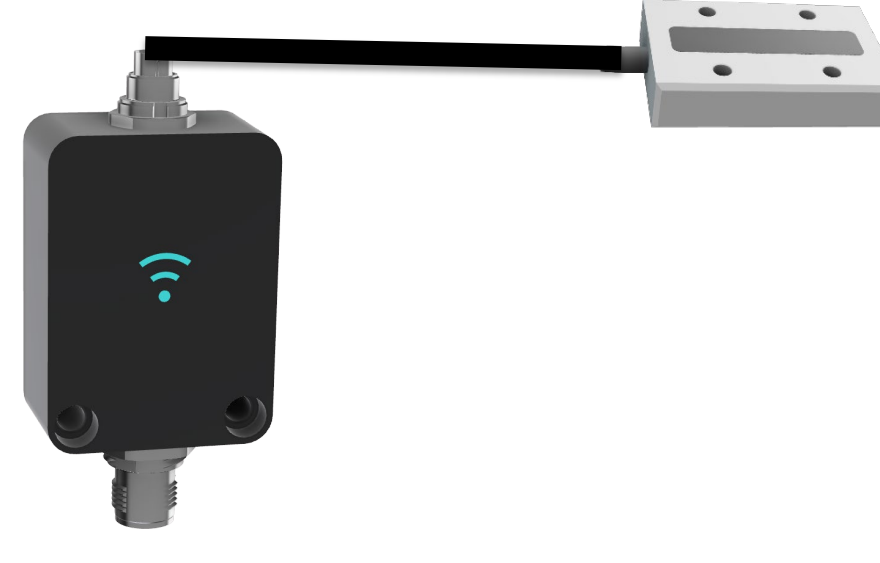

ARE i9x is connected via its M12, 5-Pin male A-coded plug. Power supply as well as communication is provided by ACM 9, communication module. Do not use any other means of powering or communicating to ARE i9x other than an ACM 9 module, otherwise ARE i9x will be damaged. Do only use specified cables. ARE i9x uses a LED lit RFID symbol on its front side to visually communicate its various states (standby, reading, successful read, no read, error, and so on...). When ARE i9x is hooked up to ACM 9, the internal LED is switched to standby color. LED colors can be set by the user. The Antenna AAN Xi9F is connected via a 3-pin connector on top of ARE i9x.

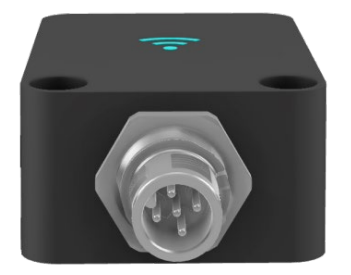

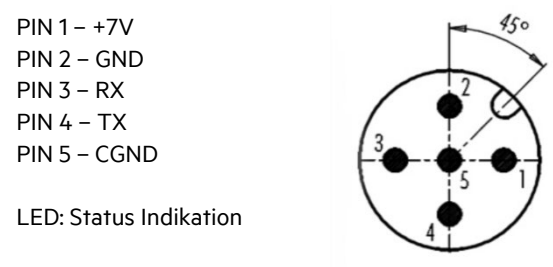

Kabel: M12, 5-Pin A-kodiert, Stecker und Buchse

ARE i9x uses an external antenna AAN Xi9F. There is air core coil transponders like disks and ferrite core coil transponders like glass tube transponders. It is important to understand the impact of orientation of transponders relative to AAN Xi9F. Optimum orientation is parallel to the front side of the reader for disks and perpendicular for glass tube transponders. In this orientation, the highest read range can be achieved.

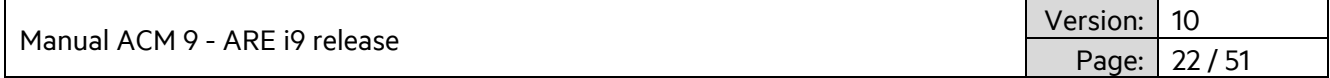

If it is not possible to ensure such orientation, the Disk transponders can be oriented perpendicular to the front side of ARE i9 and glass tube transponders can be oriented parallel. This will result in some decrease of read range, but in most cases this is acceptable.

### <span id="page-21-0"></span>**3.2.4 Transponder orientation relative to AAN Xi9F**

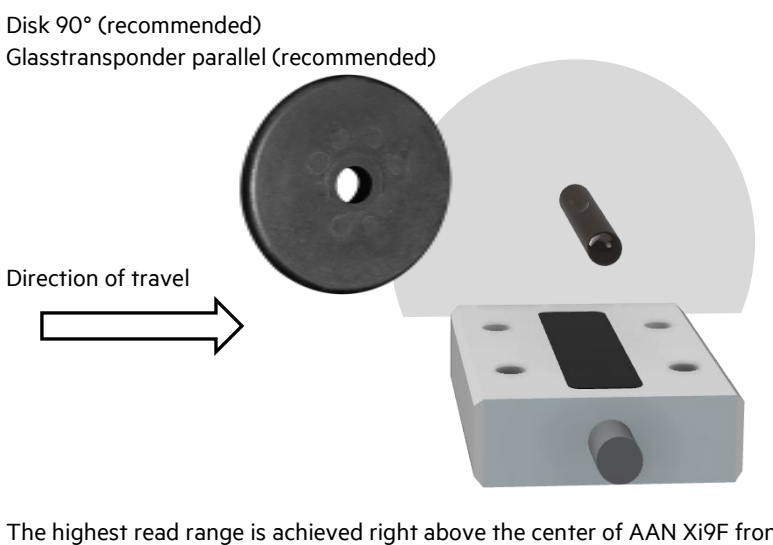

The highest read range is achieved right above the center of AAN Xi9F front side.

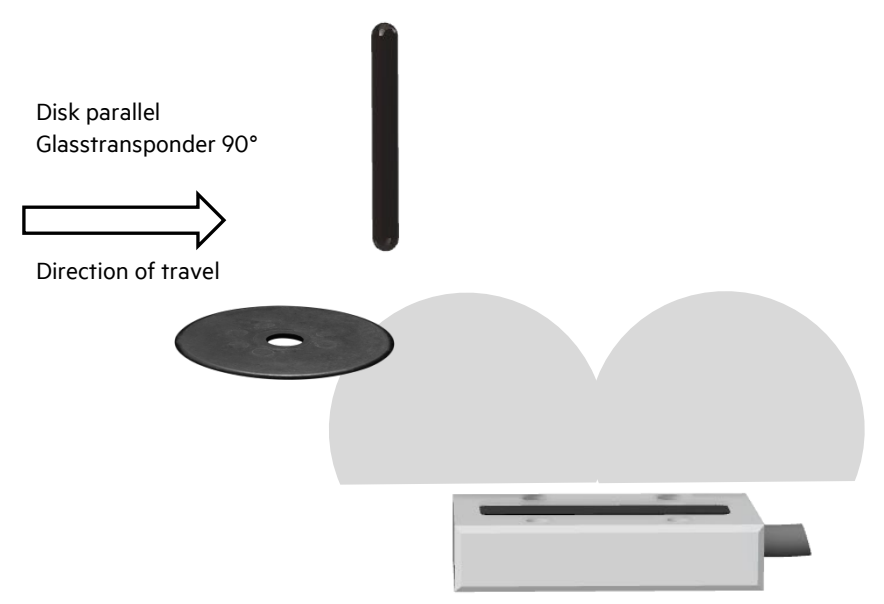

In this orientation both transponder types are read best just outside the perimeter of AAN Xi9F. There is a significantly reduced read range in the center of AAN Xi9F. This is no problem in a dynamic situation. Please ensure to start reading before the transponder is above AAN Xi9F and keep reading until the transponder is beyond AAN Xi9F.

Reading distance depends a lot on the particular installation. Absolute values only make sense based on a particular transponder. Absolute values make no sense for transponder types, because the values will vary too much. Above is the guiding principles to achieve the best possible read range.

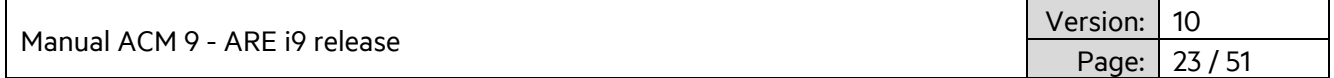

#### <span id="page-22-0"></span>**3.2.5 Read Range for SEMI Applications using AAN Xi9F**

Glass transponder Texas Instruments RI-TRP-DR2B

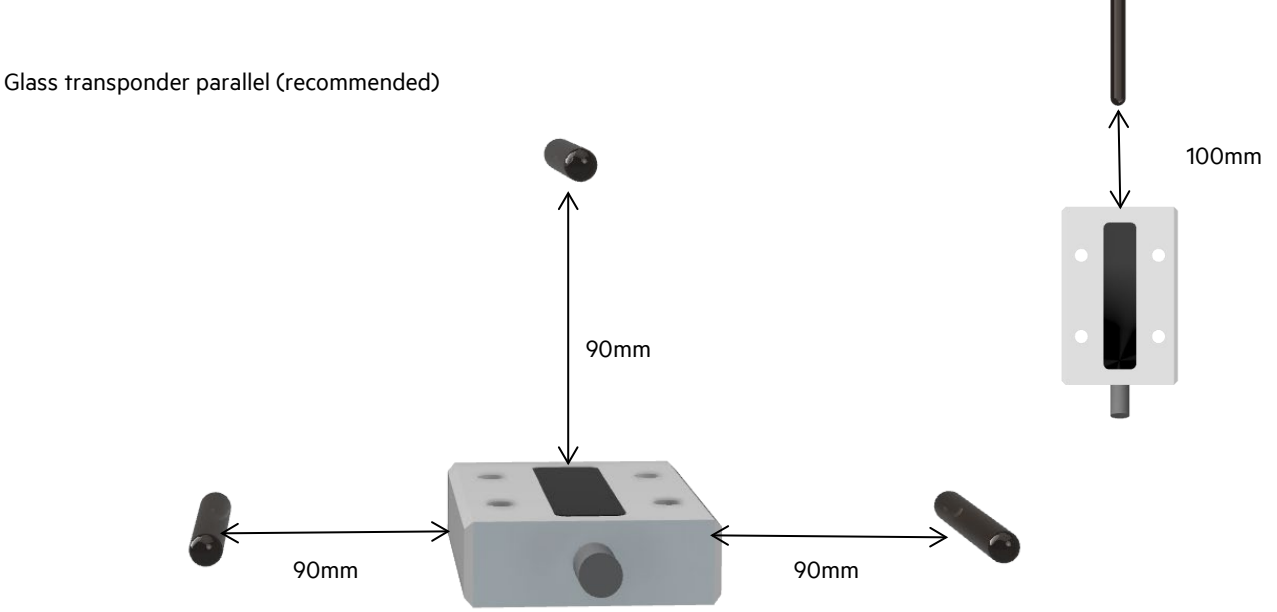

The highest read range is achieved right above the center of AAN Xi9F front side.

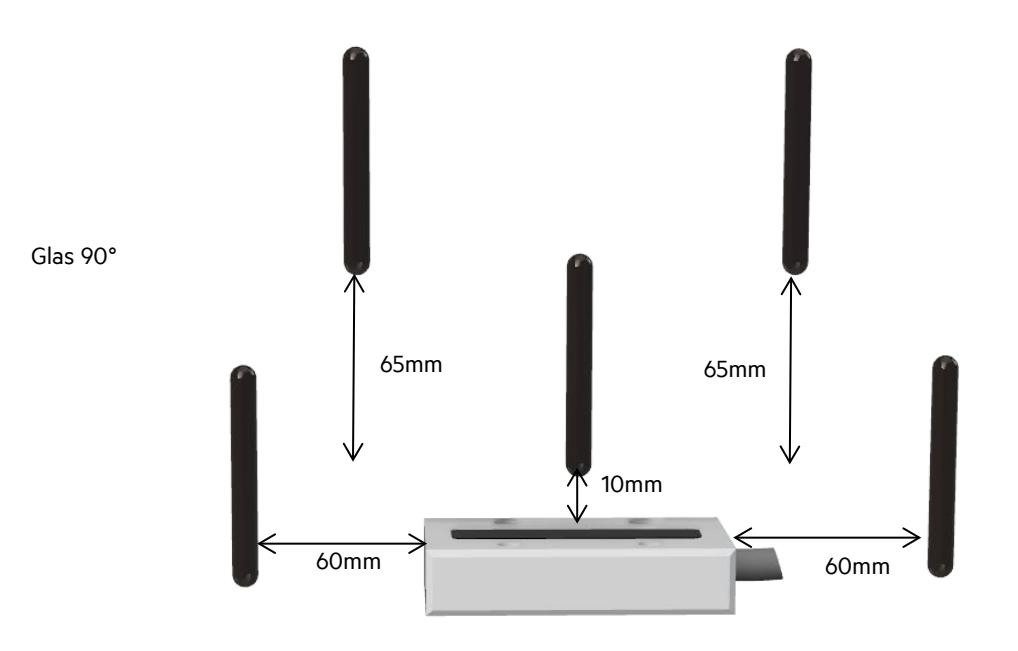

The highest read range is achieved right at the perimeter of the antenna housing.

\*note: only one transponder in the field at a time. Above illustration only shows possible read ranges.

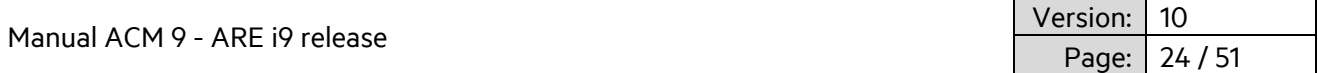

#### <span id="page-23-0"></span>**3.3 Firmware ARE i9 LF hdx - SEMI Industry**

ARE i9 LF hdx - SEMI Industry reads low frequency hdx transponders, typically in glass transponder format 4mmx34mm.

#### <span id="page-23-1"></span>**3.3.1 Instruction Set**

Communication with ARE i9 LF SEMI Industry is based on a simple ASCII text based protocol. The host sends text based telegrams to ARE i9 LF SEMI Industry and receives text based telegrams back containing the answer to the query. Communication to ARE i9 LF SEMI Industry is always triggered by the host.

#### <span id="page-23-2"></span>**3.3.2 General format of instruction set**

The protocol format is as follows

#### **Instruction** <SP> **parameter** <CR>

The space character <SP> separates commands from parameters and the <CR> character acts as command line terminator.

For commands without parameter values (e.g. GT ) the <SP> character and parameter values are omitted. The command line is as short as this:

#### **Instruction** <CR>

#### <span id="page-23-3"></span>**3.3.3 VER**

VER – Reader firmware version

VER is used to get the actual reader firmware version. .

Input format: VER <CR>

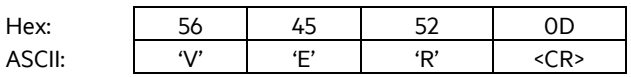

#### Output (example):ARE i9 V\_1.011 <CR>

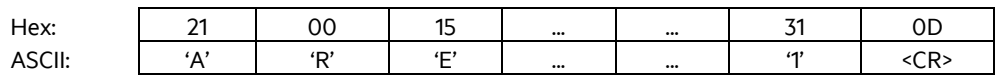

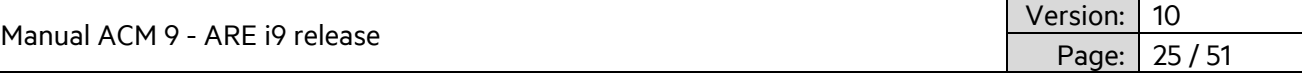

### <span id="page-24-0"></span>**3.3.4 GT**

GT – Get Tag

GT is used to retrieve the transponder UID.

Input format: GT<CR>

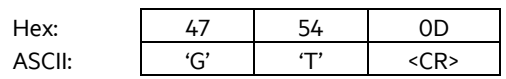

Output (example):1234567812345678 <CR>

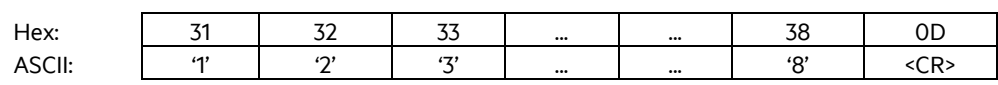

### <span id="page-24-1"></span>**3.3.5 TOR**

#### TOR – Timeout Reading

After a read is triggered by GT, TOR is a time during which ARE i9 continuously tries to read a transponder UID without the need to be triggered by the host again. This limits bus traffic considerably. Once a successful read is performed, continuous reading stops immediately regardless of time and the transponder UID is transmitted to the host. If reading is not successful, a no read (XXXXXXXXXXXXXXXX) is sent to the host after TOR time has expired. The chosen parameter for TOR is sent as acknowledgement.

Input format: TOR<SP>50<CR>

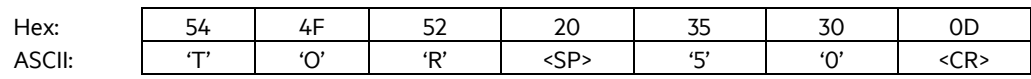

Output (example): 50 <CR>

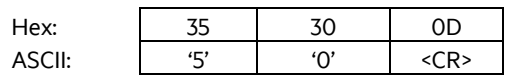

Parameter:

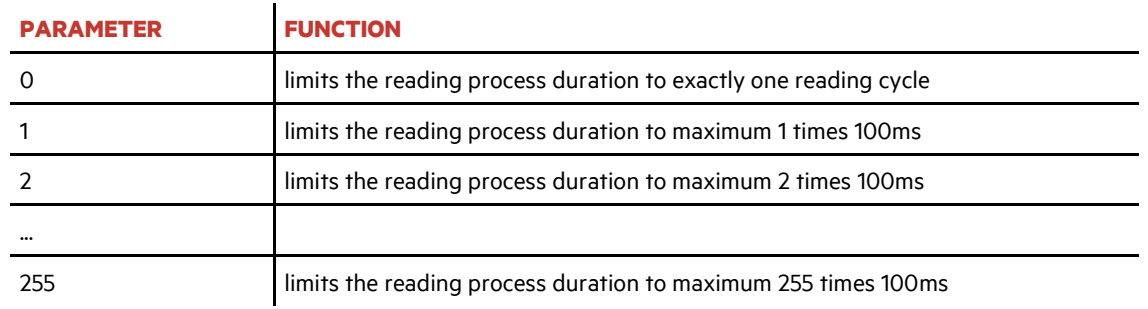

A TOR value of 50 equals  $50 \times 100$ ms = 5000ms = 5 sec.

It is recommended to set TOR value to the amount of time it takes in a dynamic situation for the transponder to travel over ARE i9. This maximizes the number of possible reads, in order to compensate for EMV noise in the vicinity.

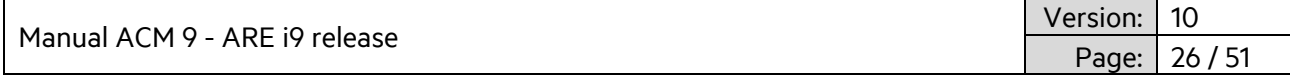

### <span id="page-25-0"></span>**3.3.6 NID**

NID – Double reading of UID to ensure consistency in EMV polluted environment.

NID is used to double read a transponder UID to ensure consistency in an EMV polluted environment. The transponder UID is transmitted only after two consecutive reads of the same UID

Parameters: 0 – every UID is transmitted | 1 – UID only transmitted if read twice consecutively

Input format: NID<SP>1<CR>

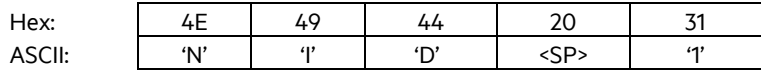

Output (example): 1<CR>

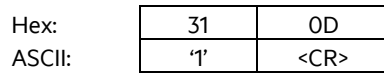

### <span id="page-25-1"></span>**3.3.7 CID**

CID – Filter same UID numbers to transmit only once via interface

CID is used to filter multiple read transponder UID to transmit only once via interface. There needs to be one different Transponder UID read before the same number will be transmitted again.

Parameters: 0 – no filter function | 1 – filter same chip UID as previously read

Input format: CID<SP>1<CR>

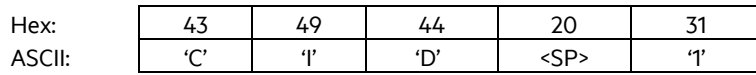

Output (example): 0x1<CR>

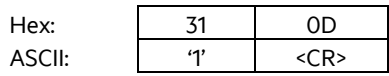

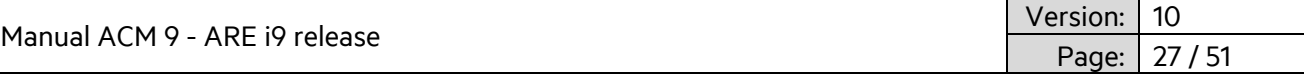

### <span id="page-26-0"></span>**3.3.8 CN**

CN – Filter no read from being transmitted via interface.

CN is used in those cases, where no read information 'XXXXXXXXXXXXXXXXX' is not to appear on the interface. Only valid transponder UID will be transmitted.

Parameters: 0 – no filter function | 1 – filter no read information from being transmitted

Input format: CID<SP>1<CR>

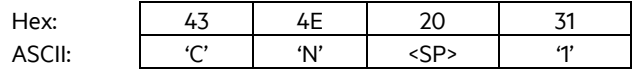

Output (example): 0x1<CR>

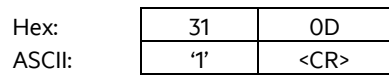

#### <span id="page-26-1"></span>**3.3.9 RD**

RD – Read transponder memory page

RD is used to read an individual memory page from a transponder in the field.

Input format: RD<SP> 1<CR>

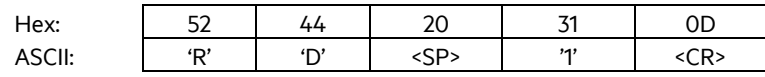

Output (example): 1234567812345678<CR>

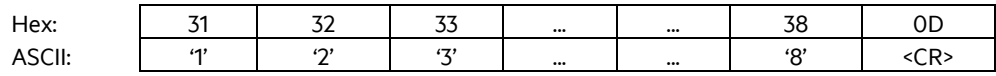

### <span id="page-26-2"></span>**3.3.10 WD**

WD – Write transponder memory page

WD is used to write to individual memory page from a transponder in the field.

Input format: WD<SP> 5<SP> 1234567812345678<CR>

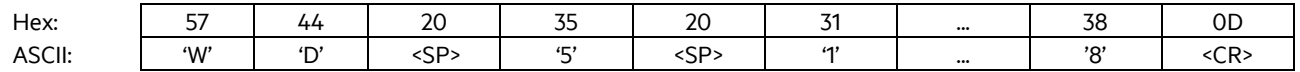

Output (example): 1234567812345678<CR>

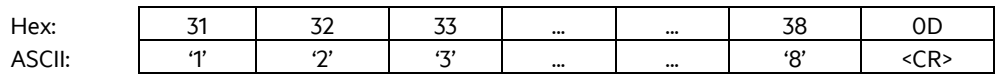

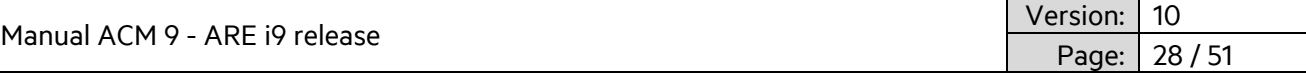

### <span id="page-27-0"></span>**3.3.11 LD**

LD – lock memory page

LD is used to lock a particular memory page from a transponder in the field.

Input format: LD<SP> 1<CR>

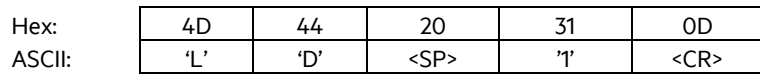

Output (example): 1234567812345678<CR> (content of locked memory page)

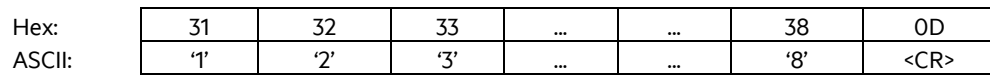

If there is an error during locking, the answer will be XXXXXXXXXXXXXXXX<CR>

#### <span id="page-27-1"></span>**3.3.12 VSAVE**

VSAVE – Save parameter permanently in ARE i9 flash memory

VSAVE is used to save parameters permanently in flash memory of ARE i9 to be available after power on.

Input format: VSAVE <CR>

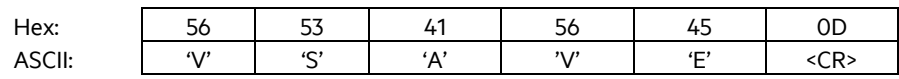

Output (example):OK<CR>

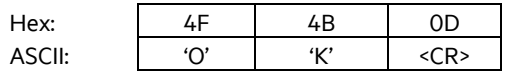

### <span id="page-27-2"></span>**3.3.13 INIT**

INIT – Restore standard parameters. Command needs to be followed up by VSAVE in order to permanently store the parameters.

Input format: INIT<CR>

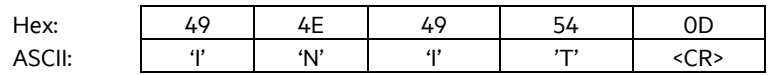

Output (example):OK<CR>

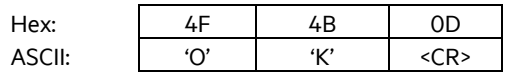

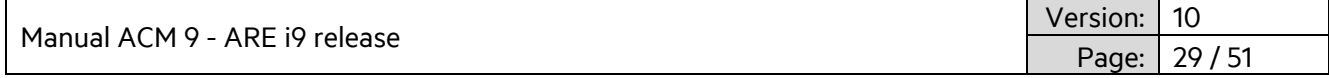

The following parameters are set:

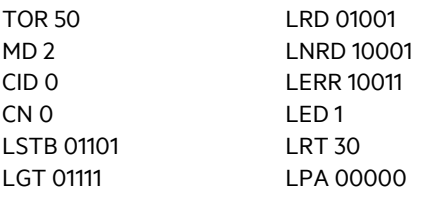

#### <span id="page-28-0"></span>**3.3.14 Error messages**

Error messages and protocol errors are acknowledged by ARE i9 using an error code. The format is described below:

<NAK> '#' <error code> <CR>

Example error #02 (wrong parameter)

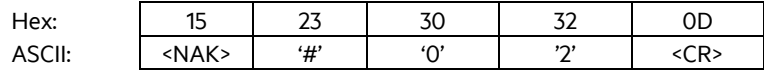

The error code is comprised of a two digit ASCII coded number. Please note that for communication through ACM 9, the appropriate reader number is preceding the error message.

The following table displays possible error messages:

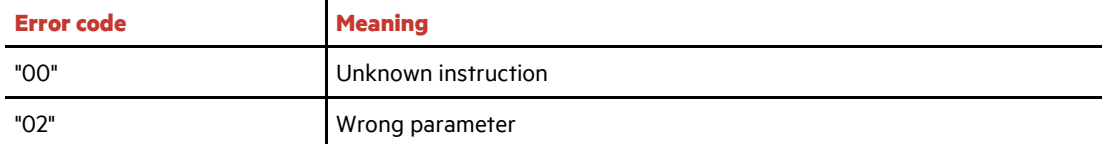

Manual ACM 9 - ARE i9 release

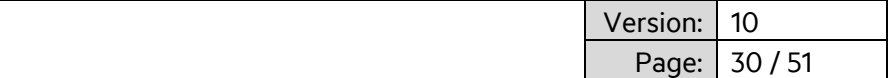

### <span id="page-29-0"></span>**3.4 Firmware ARE i9 LF**

ARE i9 LF works with (all) low frequency transponders in ASK, PSK and FSK modulation. Please see chapter 3.3.13 for details on which transponder chips are implemented. Depending on the selected algorithms, not all instructions below make sense so only those which do work accordingly (e.g. write command 'wd' does not work for a read only transponder).

### <span id="page-29-1"></span>**3.4.1 Instruction Set**

Communication with ARE i9 is based on a simple ASCII text based protocol. The host sends text based telegrams to ARE i9 and receives text based telegrams back containing the answer to the query. Communication to ARE i9 is always triggered by the host.

#### <span id="page-29-2"></span>**3.4.2 General format of instruction set**

The protocol format is as follows

```
Instruction <SP> parameter <CR>
```
The space character <SP> separates commands from parameters and the <CR> character acts as command line terminator.

For commands without parameter values (e.g. GT ) the <SP> character and parameter values are omitted. The command line is as short as this:

**Instruction** <CR>

### <span id="page-29-3"></span>**3.4.3 VER**

VER – Reader firmware version

VER is used to get the actual reader firmware version. .

Input format: VER <CR>

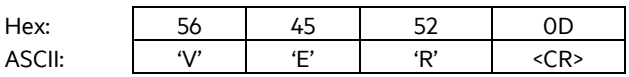

#### Output (example):ARE i9 V\_1.011 <CR>

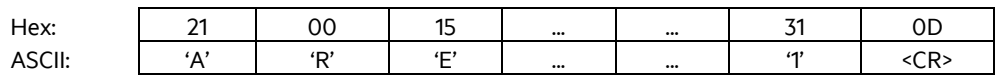

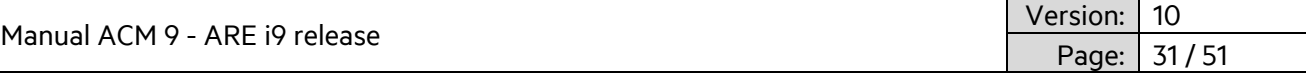

### <span id="page-30-0"></span>**3.4.4 GT**

GT – Get Tag

GT is used to retrieve the transponder UID.

Input format: GT<CR>

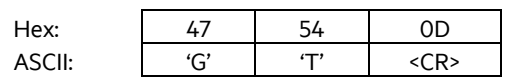

Output (example):12345678 <CR>

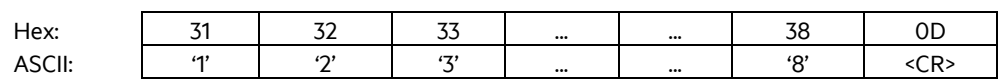

### <span id="page-30-1"></span>**3.4.5 TOR**

#### TOR – Timeout Reading

After a read is triggered by GT, TOR is a time during which ARE i9 continuously tries to read a transponder UID without the need to be triggered by the host again. This limits bus traffic considerably. Once a successful read is performed, continuous reading stops immediately regardless of time and the transponder UID is transmitted to the host. If reading is not successful, a no read (XXXXXXXX) is sent to the host after TOR time has expired. The chosen parameter for TOR is sent as acknowledgement.

Input format: TOR<SP>50<CR>

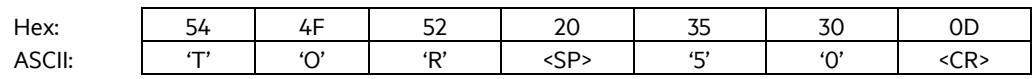

Output (example): 50<CR>

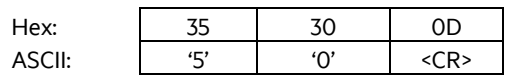

Parameter:

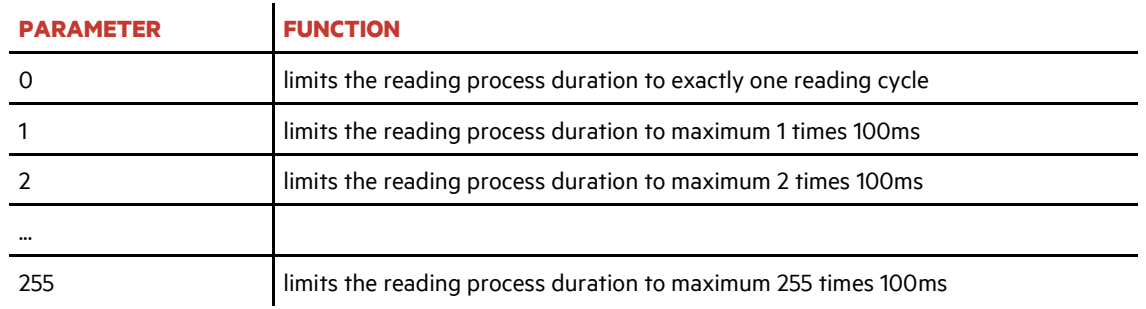

A TOR value of 50 equals  $50 \times 100$ ms = 5000ms = 5 sec.

It is recommended to set TOR value to the amount of time it takes in a dynamic situation for the transponder to travel over ARE i9. This maximizes the number of possible reads, in order to compensate for EMV noise in the vicinity.

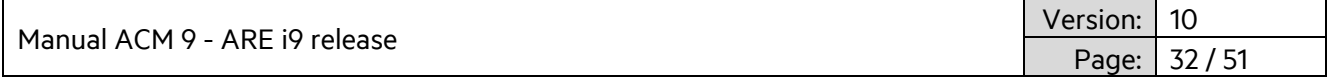

#### <span id="page-31-0"></span>**3.4.6 NID**

NID – Double reading of UID to ensure consistency in EMV polluted environment.

NID is used to double read a transponder UID to ensure consistency in an EMV polluted environment. The transponder UID is transmitted only after two consecutive reads of the same UID

Parameters: 0 – every UID is transmitted | 1 – UID only transmitted if read twice consecutively

Input format: NID<SP>1<CR>

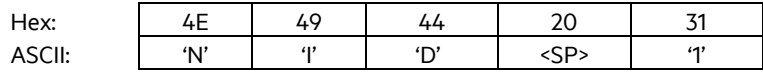

Output (example): 1<CR>

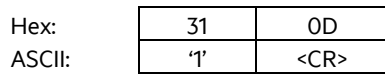

### <span id="page-31-1"></span>**3.4.7 CID**

CID – Filter same UID numbers to transmit only once via interface

CID is used to filter multiple read transponder UID to transmit only once via interface. There needs to be one different Transponder UID read before the same number will be transmitted again.

Parameters: 0 – no filter function | 1 – filter same chip UID as previously read

Input format: CID<SP>1<CR>

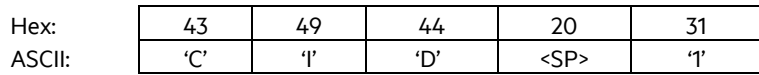

Output (example): 1<CR>

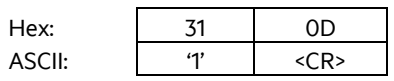

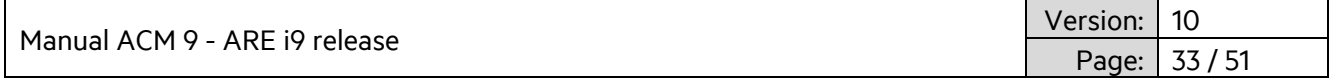

### <span id="page-32-0"></span>**3.4.8 CN**

CN – Filter no read from being transmitted via interface.

CN is used in those cases, where no read information 'XXXXXXXX' is not to appear on the interface. Only valid transponder UID will be transmitted.

Parameters: 0 – no filter function | 1 – filter no read information from being transmitted

Input format: CID<SP>1<CR>

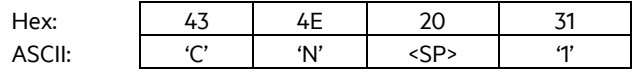

Output (example): 1<CR>

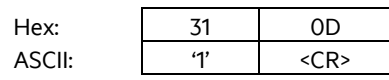

#### <span id="page-32-1"></span>**3.4.9 RD**

RD – Read transponder memory page

RD is used to read an individual memory page from a transponder in the field.

Input format: RD<SP> 1<CR>

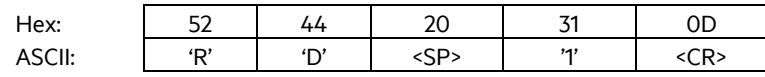

Output (example): 12345678<CR>

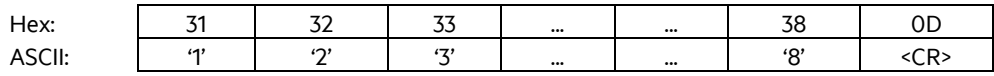

### <span id="page-32-2"></span>**3.4.10 WD**

WD – Write transponder memory page

WD is used to write to individual memory page from a transponder in the field.

Input format: WD<SP> 5<SP> 12345678<CR>

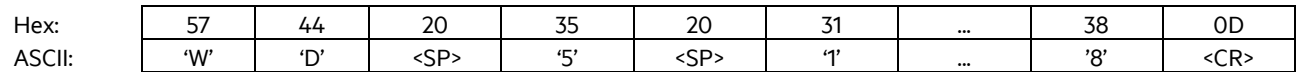

Output (example): 12345678<CR>

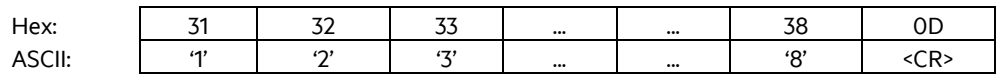

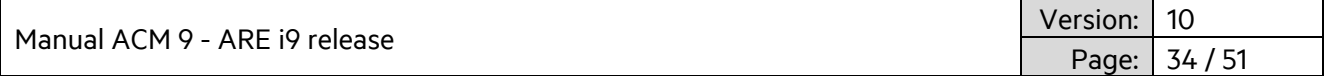

### <span id="page-33-0"></span>**3.4.11 VSAVE**

VSAVE – Save parameter permanently in ARE i9 flash memory

VSAVE is used to save parameters permanently in flash memory of ARE i9 to be available after power on.

Input format: VSAVE <CR>

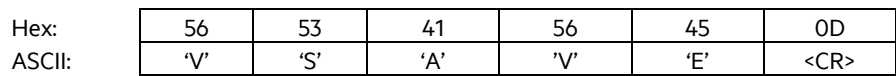

Output (example):OK<CR>

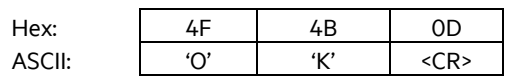

#### <span id="page-33-1"></span>**3.4.12 INIT**

INIT – Restore standard parameters. Command needs to be followed up by VSAVE in order to permanently store the parameters.

Input format: INIT<CR>

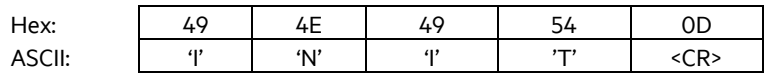

Output (example):OK<CR>

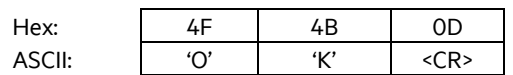

The following parameters are set:

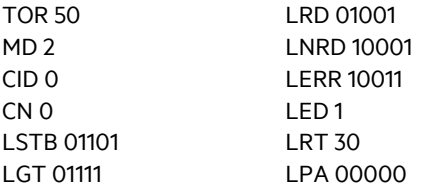

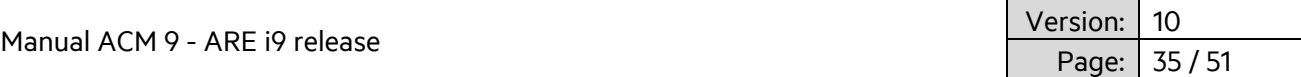

#### <span id="page-34-0"></span>**3.4.13 Error messages**

Error messages and protocol errors are acknowledged by ARE i9 using an error code. The format is described below:

<NAK> '#' <error code> <CR>

Example error #02 (wrong parameter)

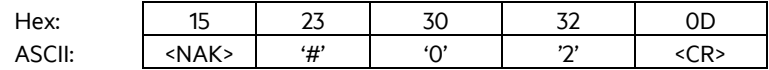

The error code is comprised of a two digit ASCII coded number. Please note that for communication through ACM 9, the appropriate reader number is preceding the error message.

The following table displays possible error messages:

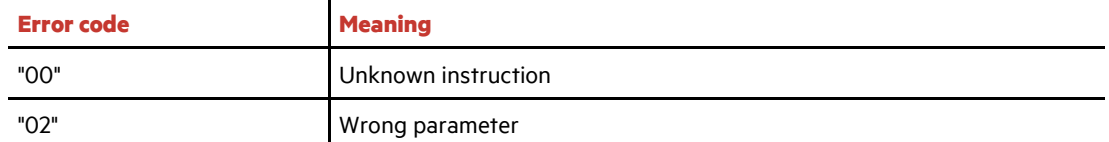

#### <span id="page-34-1"></span>**3.4.14 ALGO**

ALGO is used to activate one particular LF algorithm to be used in a particular installation.

Input format: ALGO<SP>ALGO#<CR> Example: ALGO<SP>1<CR>

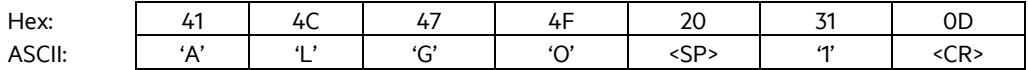

Output (example): 1<CR>

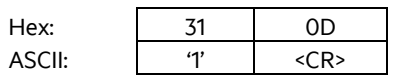

Above example activates algorithms 1

Implemented LF algorithms:

- 1- PSK1, Trovan
- 4 ASK 64 Bit Manchester
- 5 ISO 11784/85
- 6 Hitag1/HitagS
- 8 Hitag2
- 14 EM4305
- 23 HDX

Manual ACM 9 - ARE i9 release Version: 10 Page: 36 / 51

<span id="page-35-0"></span>**3.4.15 LOG (EM4305 chip specific)**

#### **EM 4305**

EM 4305 is a multi purpose chip from EM microelectronic Marin.

It features 512 bit memory and can be configured to transmit in ASK 64-bit Manchester, PSK1, Trovan, ISO 11784/85 fdx-b, pigeon mode among others or work as a simple memory chip.

In addition to above commands the chip uses the following chip specific commands.

LOG is used to log into a password protected chip. (see chip data sheet for details). Standard password is 0x00000000.

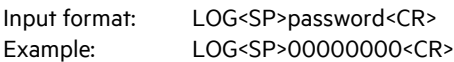

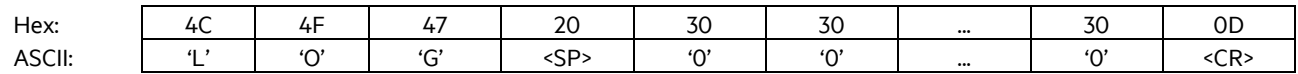

Output (example):ACK<CR>

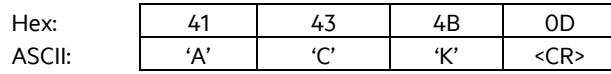

This answer is sent if everything went ok. Output (example):NAK<CR>

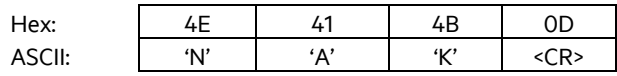

This answer is sent if login failed.

### <span id="page-35-1"></span>**3.4.16 PWD (EM4305 chip specific)**

PWD is used to change the password for the chip. Please make sure to log into the transponder first using the LOG command and the current password. Only then can the password be changed. Standard password is 0x00000000.

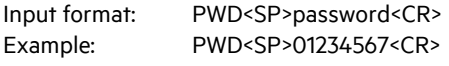

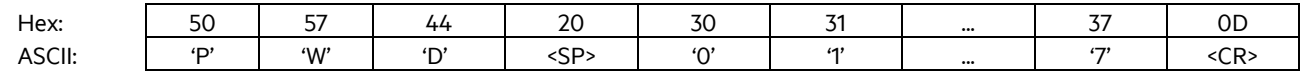

Output (example):ACK<CR>

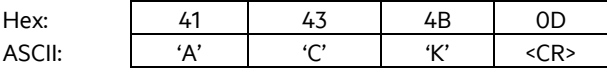

This answer is sent if everything went ok. Output (example):NAK<CR>

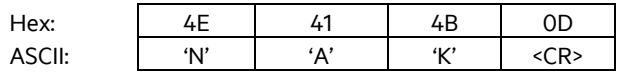

This answer is sent if password change failed.

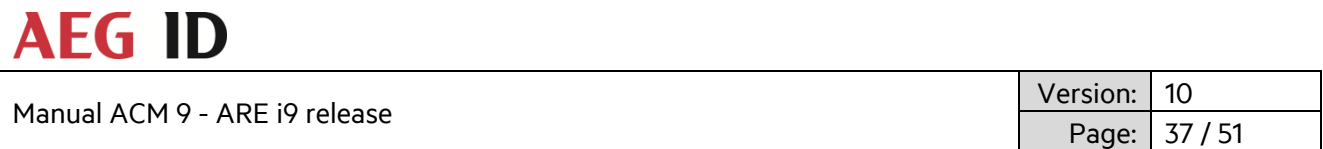

#### <span id="page-36-0"></span>**3.4.17 LD (EM4305 chip specific)**

After the chip is configured correctly, it may be necessary to lock specific memory blocks of EM 4305. Memory blocks from 0 to 13 can be locked. Memory pages 14 and 15 serve as lock data (see chip data sheet for details).

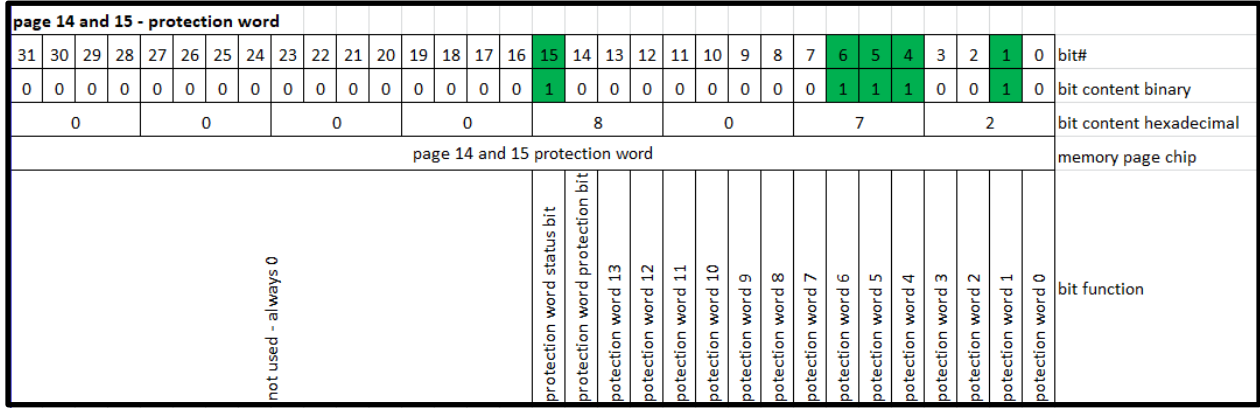

Protection word 1 is factory set, as it contains the chip UID. Memory pages 0, 2-13 can be locked by the user. This is OTP, so once locked, it can not be undone.

Input format: LD<SP>00008072<CR>

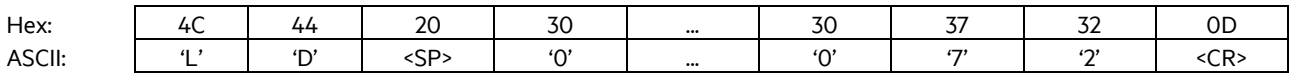

Output (example):ACK<CR>

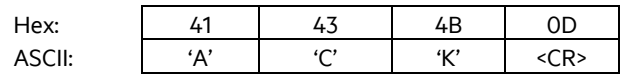

This answer is sent if lock data went ok.

Output (example):NAK<CR>

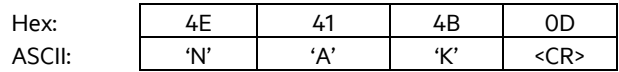

This answer is sent if something went wrong during lock data.

Above example locks memory pages 4, 5 and 6. Memory page 1 is factory set, as is the protection status bit.

Manual ACM 9 - A

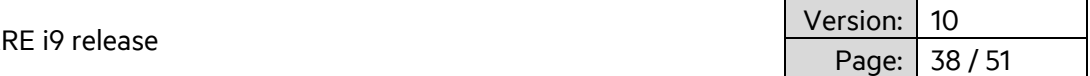

#### <span id="page-37-0"></span>**3.5 Firmware ARE i9 HF**

#### <span id="page-37-1"></span>**3.5.1 Instruction Set**

Communication with ARE i9 is based on a simple ASCII text based protocol. The host sends text based telegrams to ARE i9 and receives text based telegrams back containing the answer to the query. Communication to ARE i9 is always triggered by the host.

#### <span id="page-37-2"></span>**3.5.2 General format of instruction set**

The protocol format is as follows

**Instruction** <SP> **parameter** <CR>

The space character <SP> separates commands from parameters and the <CR> character acts as command line terminator.

For commands without parameter values (e.g. GT ) the <SP> character and parameter values are omitted. The command line is as short as this:

**Instruction** <CR>

#### <span id="page-37-3"></span>**3.5.3 VER**

VER – Reader firmware version

VER is used to get the actual reader firmware version. .

Input format: VER <CR>

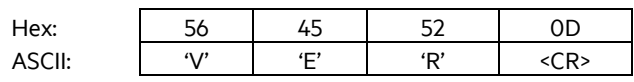

#### Output (example):ARE i9 V\_1.011 <CR>

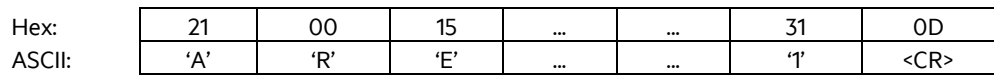

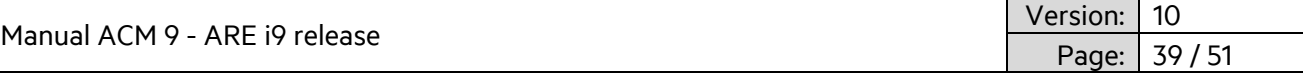

### <span id="page-38-0"></span>**3.5.4 GT**

GT – Get Tag

GT is used to retrieve the transponder UID.

Input format: GT<CR>

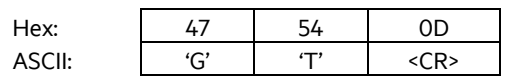

Output (example):12345678 <CR>

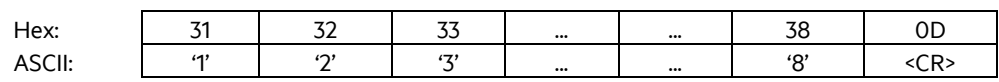

#### <span id="page-38-1"></span>**3.5.5 TOR**

#### TOR – Timeout Reading

After a read is triggered by GT, TOR is a time during which ARE i9 continuously tries to read a transponder UID without the need to be triggered by the host again. This limits bus traffic considerably. Once a successful read is performed, continuous reading stops immediately regardless of time and the transponder UID is transmitted to the host. If reading is not successful, a no read (XXXXXXXX) is sent to the host after TOR time has expired. The chosen parameter for TOR is sent as acknowledgement.

Input format: TOR<SP>50<CR>

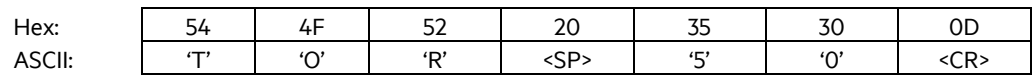

Output (example): 50 <CR>

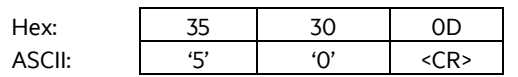

Parameter:

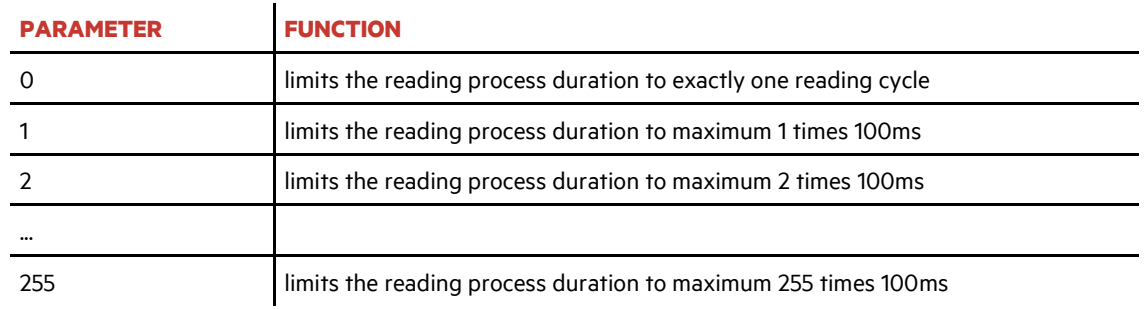

A TOR value of 50 equals  $50 \times 100$ ms = 5000ms = 5 sec.

It is recommended to set TOR value to the amount of time it takes in a dynamic situation for the transponder to travel over ARE i9. This maximizes the number of possible reads, in order to compensate for EMV noise in the vicinity.

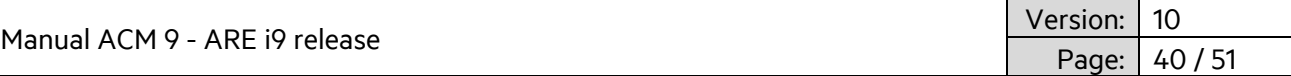

### <span id="page-39-0"></span>**3.5.6 CID**

CID – Filter same UID numbers to transmit only once via interface

CID is used to filter multiple read transponder UID to transmit only once via interface. There needs to be one different Transponder UID read before the same number will be transmitted again.

Parameters: 0 – no filter function | 1 – filter same chip UID as previously read

Input format: CID<SP>1<CR>

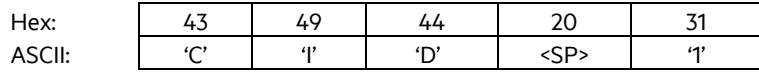

Output (example): 0x1<CR>

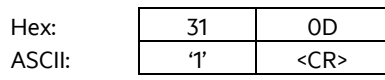

### <span id="page-39-1"></span>**3.5.7 CN**

CN – Filter no read from being transmitted via interface.

CN is used in those cases, where no read information 'XXXXXXXX' is not to appear on the interface. Only valid transponder UID will be transmitted.

Parameters: 0 – no filter function | 1 – filter no read information from being transmitted

Input format: CID<SP>1<CR>

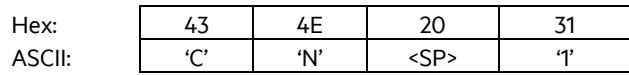

Output (example): 0x1<CR>

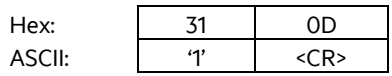

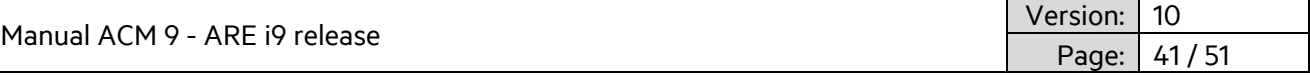

### <span id="page-40-0"></span>**3.5.8 RD**

RD – Read transponder memory page

RD is used to read an individual memory page from a transponder in the field.

Input format: RD<SP> 1<CR>

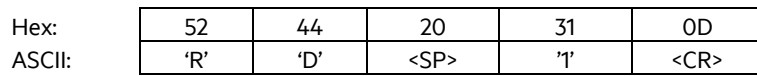

Output (example): 12345678<CR>

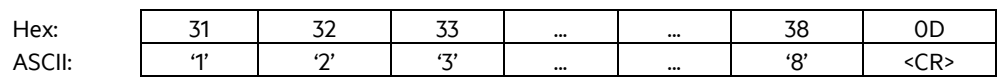

#### <span id="page-40-1"></span>**3.5.9 WD**

WD – Write transponder memory page

WD is used to write to individual memory page from a transponder in the field.

Input format: WD<SP> 5<SP> 12345678<CR>

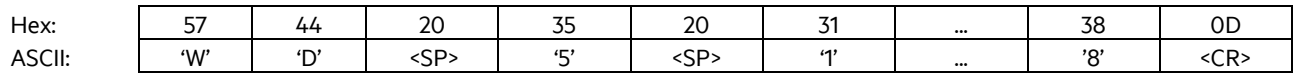

Output (example): 12345678<CR>

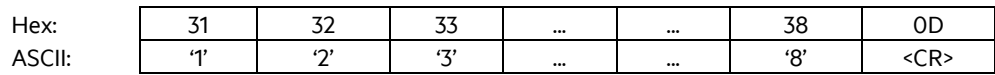

#### <span id="page-40-2"></span>**3.5.10 VSAVE**

VSAVE – Save parameter permanently in ARE i9 flash memory

VSAVE is used to save parameters permanently in flash memory of ARE i9 to be available after power on.

Input format: VSAVE <CR>

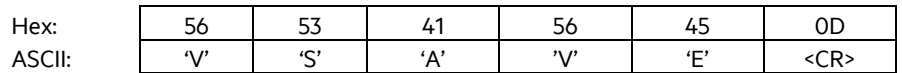

Output (example):OK<CR>

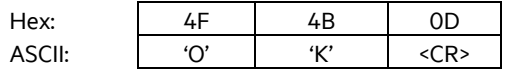

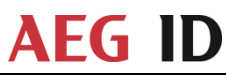

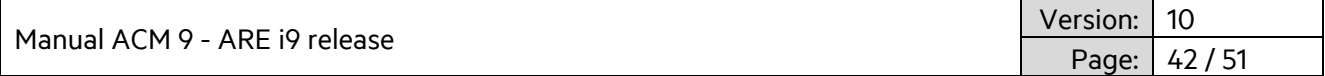

#### <span id="page-41-0"></span>**3.5.11 INIT**

INIT – Restore standard parameters. Command needs to be followed up by VSAVE in order to permanently store the parameters.

Input format: INIT<CR>

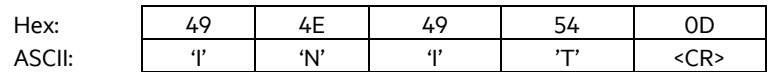

Output (example):OK<CR>

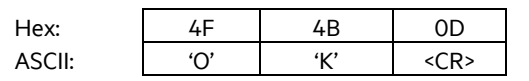

The following parameters are set:

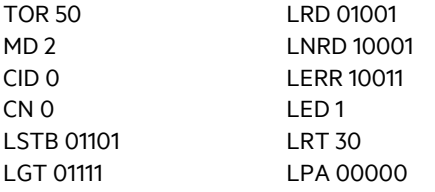

#### <span id="page-41-1"></span>**3.5.12 Error messages**

Error messages and protocol errors are acknowledged by ARE i9 using an error code. The format is described below:

<NAK> '#' <error code> <CR>

Example error #02 (wrong parameter)

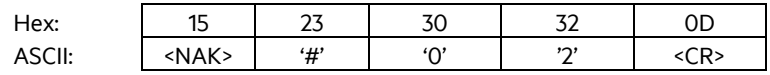

The error code is comprised of a two digit ASCII coded number. Please note that for communication through ACM 9, the appropriate reader number is preceding the error message.

The following table displays possible error messages:

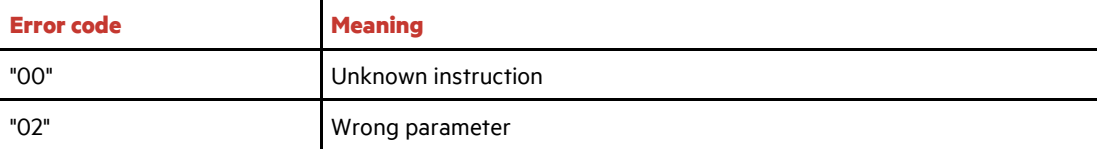

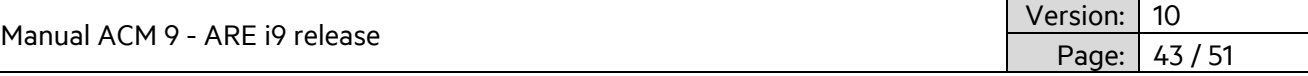

### <span id="page-42-0"></span>**3.6 LED instruction set**

ARE i9 employs a multi-color LED to signal different modes.

Basically below colors can be created:

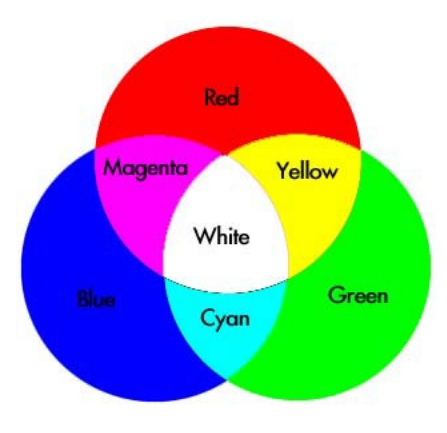

The user can choose any color apart from white. This color is reserved for setup help functionality as described below.

The following modes use a distinct color each.

- Standby (LSTB)
- Reading (LGT)
- Transponder number successfully read (LRD)
- No Read (LNRD)
- Error (LERR)
- Process active (LPA)
- Process status (LPS

In addition, the user can choose to switch on the LED permanently or flashing.

The following instruction set is used:

Mode<SPACE>RGBFX<CR>

R – Red

- G Green
- B Blue
- F Flash
- X LED functionality ON or OFF for this mode

Allowed parameters are 1 (on) or 0 (off)

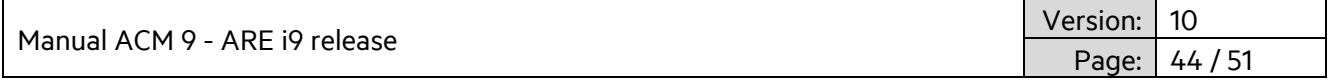

Default colors are shown with the instructions.

#### <span id="page-43-0"></span>**3.6.1 LED Standby (LSTB)**

Standby color is Cyan, no flash.

Input format: LSTB<SP> 01101<CR>

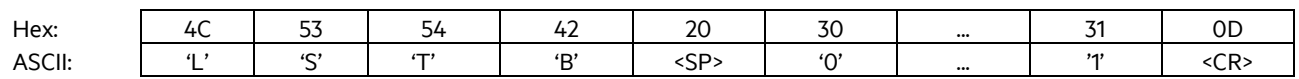

Output: 01101<CR>

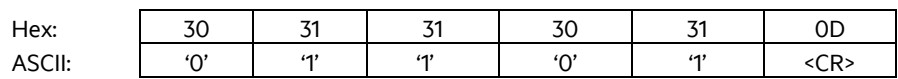

Standby mode is active if no other instructions are carried out.

If Standby LED is switched off, the LED will be active for 10 seconds after reboot in its last color scheme and then it will be switched off.

### <span id="page-43-1"></span>**3.6.2 LED Reading (LGT)**

Reading color is Cyan, flashing

Input format: LGT<SP> 01111<CR>

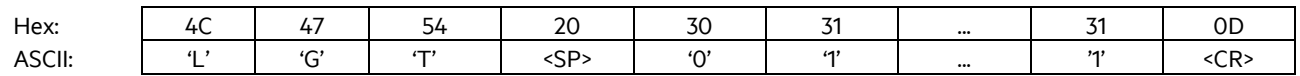

Output: 01111<CR>

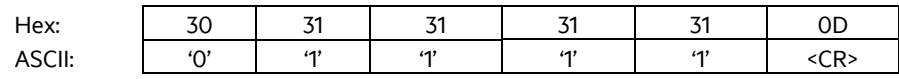

Reading mode is active for the duration of the TOR parameter. It will stop prematurely only to show a successful read using the respective color. At the end of the TOR parameter it will show the no read mode LED color.

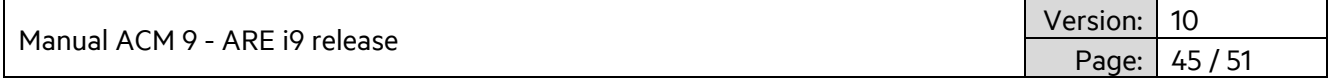

#### <span id="page-44-0"></span>**3.6.3 LED Transponder number successfully read (LRD)**

Successful read color is green, no flash

Input format: LRD<SP> 01001<CR>

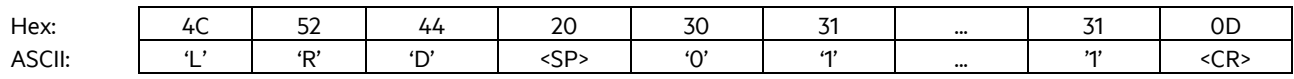

#### Output: 01001<CR>

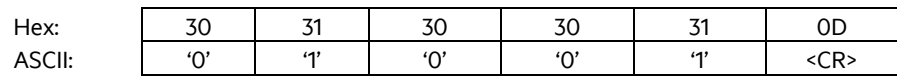

Successful read mode is active for LRT seconds, after which the standby mode will be active again.

### <span id="page-44-1"></span>**3.6.4 LED No Read (LNRD)**

No Read color is red, no flash

Input format: LNRD<SP> 10001<CR>

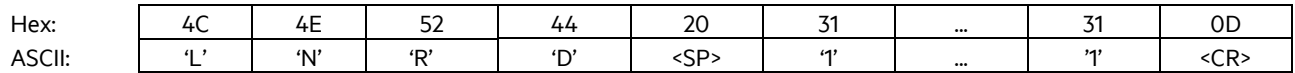

Output: 10001<CR>

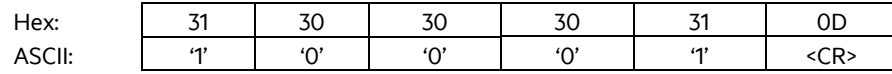

No Read mode is active after TOR seconds for LRT seconds, after which the standby mode will be active again.

#### <span id="page-44-2"></span>**3.6.5 LED Return to standby (LRT)**

Some modes require ARE i9 to go back to standby. The time until this happens is set by using the LRT command.

Input format: LRT<SP>time<CR>

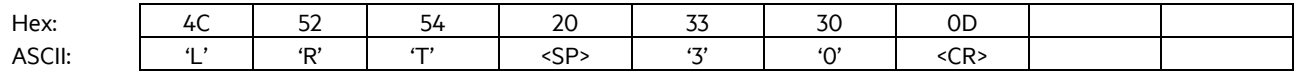

Output: 30<CR>

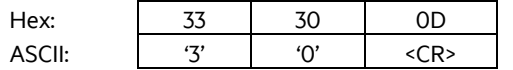

LRT<SP>30<CR> sets approx. 3 seconds as time for return to standby (30x100ms)

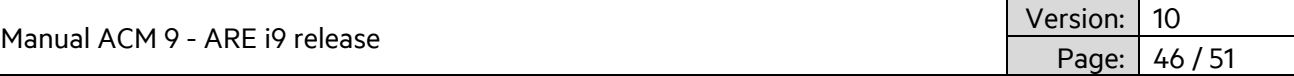

### <span id="page-45-0"></span>**3.6.6 LED Error (LERR)**

Error color is red, flashing

Input format: LERR<SP> 10011<CR>

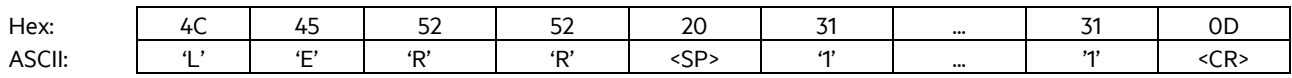

Output: 10011<CR>

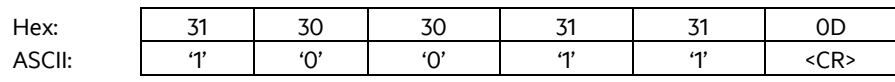

Error mode is triggered by an error of ARE i9 and is active until a correct instruction is received.

#### <span id="page-45-1"></span>**3.6.7 LED Process active**

In case of multiple commands being sent to the chip (e.g. rd and wd instructions), it may be necessary to control LED functionality manually. The LED Process active instruction sets the LED to a defined color and mode. This color and mode stays on as long as the LED Process active parameter is switched on. Normal LED functionality is discontinued during the activity of this parameter. LED functionality returns to normal only when LED Process active is switched off via its X parameter.

#### **Activating Process active**

LED color is yellow, flashing

Input format: LPA<SP> 11011<CR>

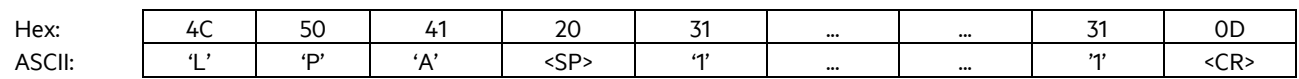

Output: 11011<CR>

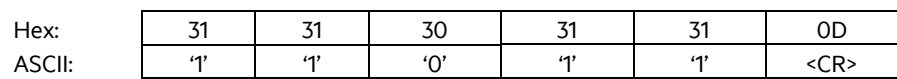

#### **Deactivating Process active**

LED color doesn't care, because parameter is switched off using X parameter

Input format: LPA<SP> 11010<CR>

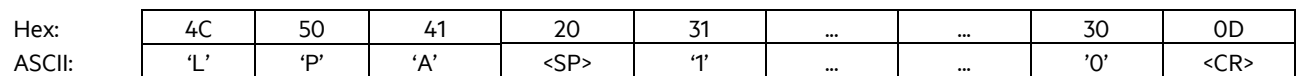

Output: 11010<CR>

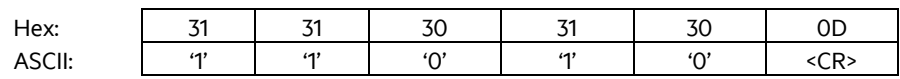

Manual ACM 9 - ARE i9 relea

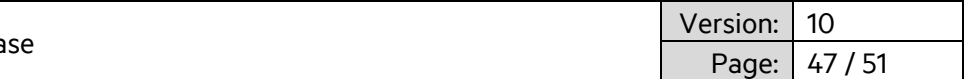

#### <span id="page-46-0"></span>**3.6.8 LED Process status**

LED Process status is used to indicate the status of a process, after it is performed.

#### **Successful Process**

LED color is **green**, not flashing

Input format: LPS<SP> 01001<CR>

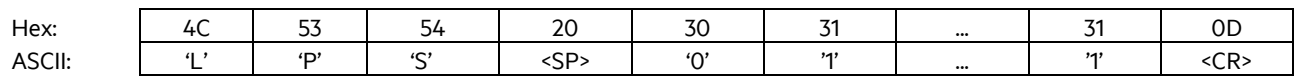

#### Output: 01001<CR>

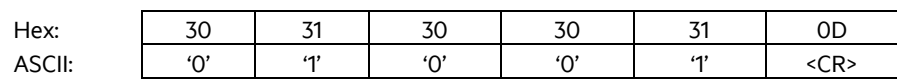

#### **Not Successful Process**

LED color is red, not flashing

Input format: LPS<SP> 10001<CR>

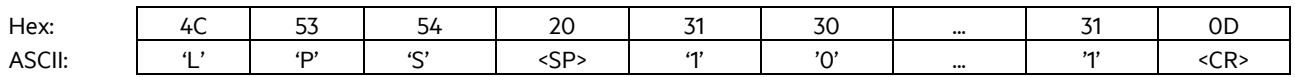

#### Output: 10001<CR>

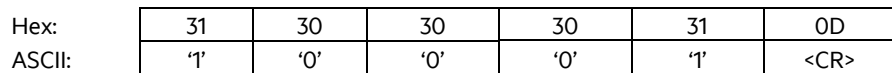

LPS stays on for LRT seconds and then returns to standby.

#### <span id="page-46-1"></span>**3.6.9 LED Setup help (FLED)**

In order to locate the respective ARE i9 hooked up to a particular port of ACM 9, the instruction FLED is used.

This instruction flashes the LED in white for 10 seconds. The color can not be changed.

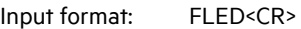

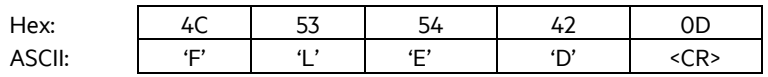

Output: FLED<CR>

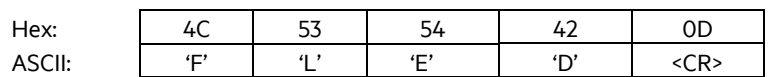

After flashing for 10 seconds ARE i9 returns to standby mode.

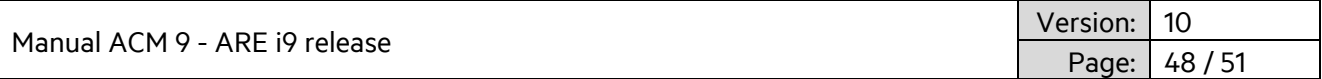

#### <span id="page-47-0"></span>**3.6.10 LED (De)activate LED functionality (LED)**

In order to deactivate (or activate) the LED functionality, LED instruction is used.

Input format: LED<SP>Parameter<CR>

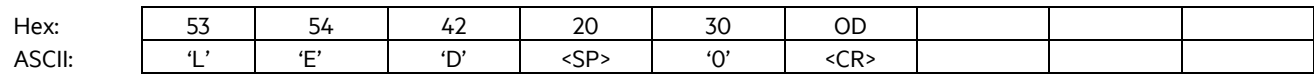

Output: 0<CR>

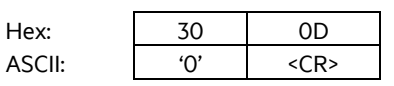

LED<SP> 0<CR> deactivates LED functionality.

LED<SP> 1<CR> activates LED functionality (default).

Above examples represent ARE i9 default values.

Manual ACM 9 - ARE i9 release

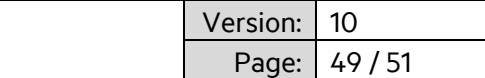

### <span id="page-48-0"></span>**4. System implementation**

#### <span id="page-48-1"></span>**4.1 Power supply**

SEMI industry uses hdx LF RFID technology. This particular method relies on field gaps, where the RFID field is switched off. In this gap the transponder answers with its code. This method has the advantage of high read range in laboratory conditions. However, in a EMV polluted environment, read range of hdx transponders is significantly reduced as even low noise signals have a direct impact on read range.

Therefore it is absolutely mandatory for system integration to make sure that power supply for ACM 9 and therefore ARE i9 is absolutely stable and clean with no noise. It is recommended to use linear power supplies rather than switching power supplies. All other applications benefit from this as well.

#### <span id="page-48-2"></span>**4.2 Grounding**

Please make absolutely sure that ACM 9 communication module is properly grounded. This ensures proper functionality of the entire system comprising of ACM 9 and ARE i9. Please see chapter 2.1.2 for details on grounding of ACM 9. Grounding can be achieved by grounding DIN hat rail, as clamp on backside of ACM 9 is connected to ground. Alternatively the grounding pin on the backside of ACM 9 can be used to achieve this.

#### <span id="page-48-3"></span>**4.3 Mounting on metal**

ACM 9 is typically mounted on a metal DIN hat rail in a metal electrical cabinet. There is no influence of metal on performance of ACM 9 and therefore nothing to watch out for.

It is recommended to mount ARE i9 onto a non-conductive surface. However, ARE i9 is designed to work when mounted on metal as well. There is a slight decrease in read/write range when compared to mounting on non-conductive surfaces, but in most cases the read/write range will still be plenty for the application.

#### <span id="page-48-4"></span>**4.4 Frequency converters**

Frequency converters used in electronic motors are a source of significant EMV noise. Make sure to stay away as far as possible from those frequency converters when designing spots where ARE i9 is to be used. Noise from frequency converters significantly reduce read range of ARE i9.

Manual ACM 9 - ARE i9 release

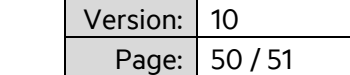

### <span id="page-49-0"></span>**5. FCC Statement**

#### <span id="page-49-1"></span>**5.1 ACM 9**

Valid for ACM 9 – EtherCAT, ACM 9 – Profinet, ACM 9 – Ethernet/IP

#### **Federal Communications Commissions (FCC) Statement**

#### **§15.21**

You are cautioned that changes or modifications not expressly approved by the part responsible for compliance could void the user's authority to operate the equipment.

#### **§15.105 Information to the user.**

Note: This equipment has been tested and found to comply with the limits for a Class A digital device, pursuant to part 15 of the FCC Rules. These limits are designed to provide reasonable protection against harmful interference when the equipment is operated in a commercial environment. This equipment generates, uses, and can radiate radio frequency energy and, if not installed and used in accordance with the instruction manual, may cause harmful interference to radio communications. Operation of this equipment in a residential area is likely to cause harmful interference in which case the user will be required to correct the interference at his own expense.

#### <span id="page-49-2"></span>**5.2 ARE i9**

Valid for ARE i9 – LF, ARE i9 –hdx - SEMI, ARE i9 - HF

#### **Federal Communications Commissions (FCC) Statement**

#### **§15.21**

You are cautioned that changes or modifications not expressly approved by the part responsible for compliance could void the user's authority to operate the equipment.

#### **§15.105 Information to the user.**

Note: This equipment has been tested and found to comply with the limits for a Class B digital device, pursuant to part 15 of the FCC Rules. These limits are designed to provide reasonable protection against harmful interference in a residential installation. This equipment generates, uses and can radiate radio frequency energy and, if not installed and used in accordance with the instructions, may cause harmful interference to radio communications. However, there is no guarantee that interference will not occur in a particular installation. If this equipment does cause harmful interference to radio or television reception, which can be determined by turning the equipment off and on, the user is encouraged to try to correct the interference by one or more of the following measures:

—Reorient or relocate the receiving antenna.

- —Increase the separation between the equipment and receiver.
- —Connect the equipment into an outlet on a circuit different from that to which the receiver is connected.
- <span id="page-49-3"></span>—Consult the dealer or an experienced radio/TV technician for help.

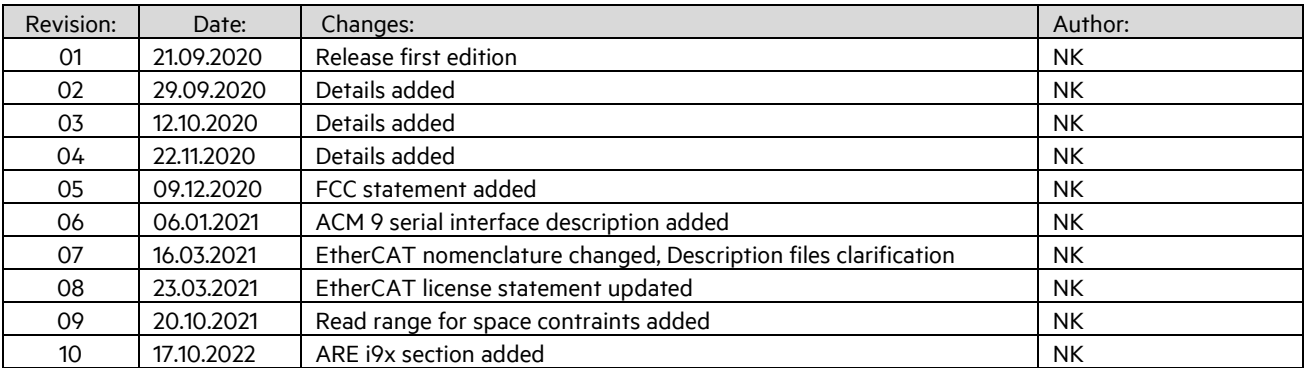

### **6. Release, Change Protocol**

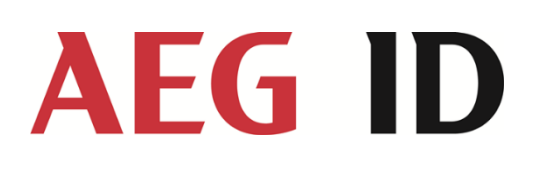

AEG Identifikationssysteme GmbH Hörvelsinger Weg 47 89081 Ulm Tel.: +49 731 14 00 88 – 0 Email: sales@aegid.de Web: [www.aegid.de](http://www.aegid.de/)